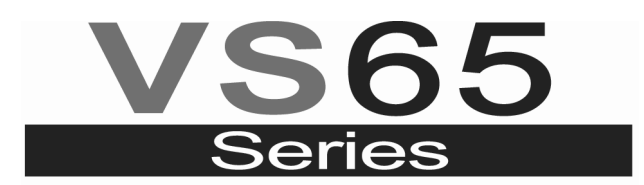

SOFT STARTER ŚREDNIEGO NAPIĘCIA

# Soft Starter Średniego Napięcia Podręcznik oprogramowania i programowania urządzenia

**Wydanie: Marzec 2013**  VS65MTSW01BI Rev. B

### **BEZPIECZEŃSTWO - OZNACZENIA**

W celu zmniejszenia ryzyka obrażeń, porażenia prądem elektrycznym, pożaru lub uszkodzenia sprzętu, należy uważnie zapoznać się z instrukcją oraz zachować szczególne środki ostrożności.

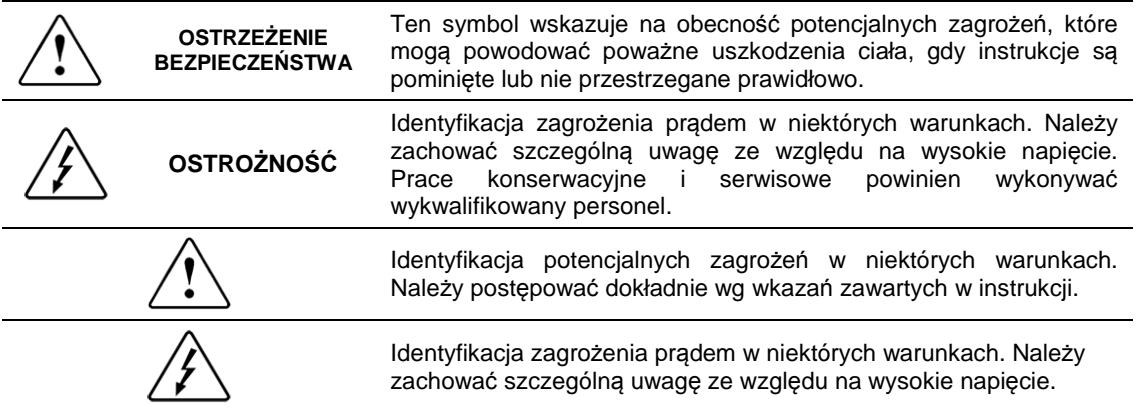

### **Wydanie Marzec 2013**

Niniejsza publikacja może zawierać techniczne niedokładności lub błędy w druku. Informacje zawarte są okresowo modyfikowane i aktualizowane i uwzględniane w kolejnych wydaniach. W przypadku potrzeby konsultacji lub zdobycia najnowszch informacji związane z tym produktem, prosimy o kontakt na www.power-electronics.com

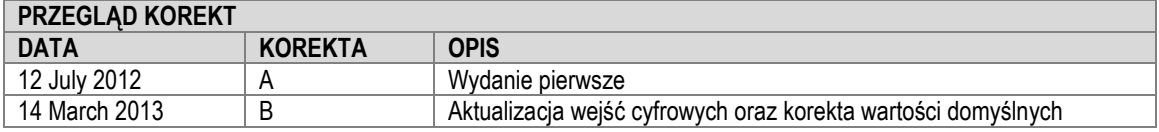

Urządzenie wraz z dokumentacją techniczną są okresowo aktualizowane.Power Electronics zastrzega sobie prawo do modyfikowania całości lub części treści w podręczniku bez uprzedzenia.

# **SPIS TREŚCI**

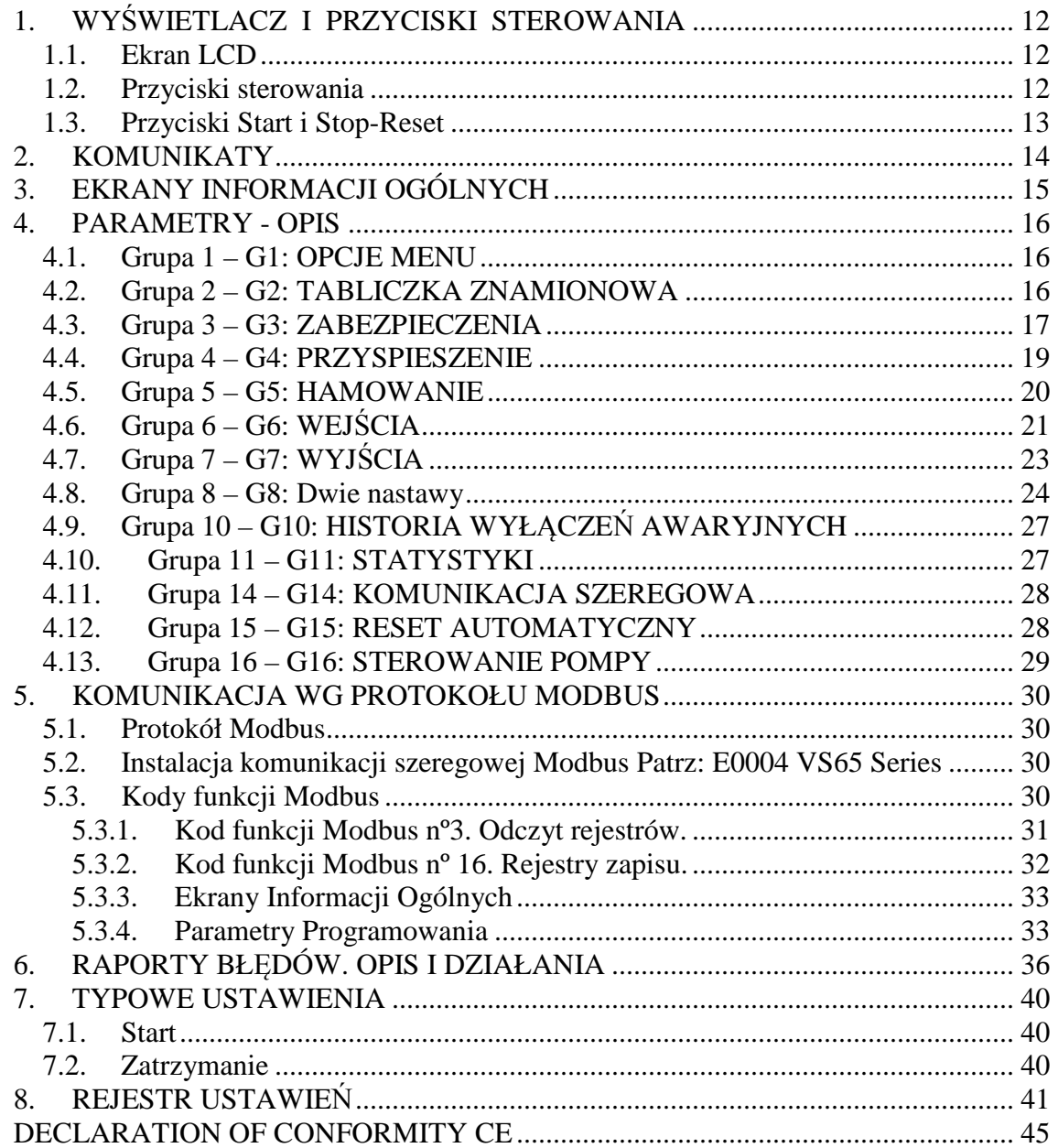

6

## **INSTRUKCJA BEZPIECZEŃSTWA**

### **UWAGA!**

Zasady bezpieczeństwa zawarte w podręczniku mają na celu nauczyć użytkownika korzystania z produktu w sposób właściwy dla uniknięcia wypadku lub powstania szkód materialnych.

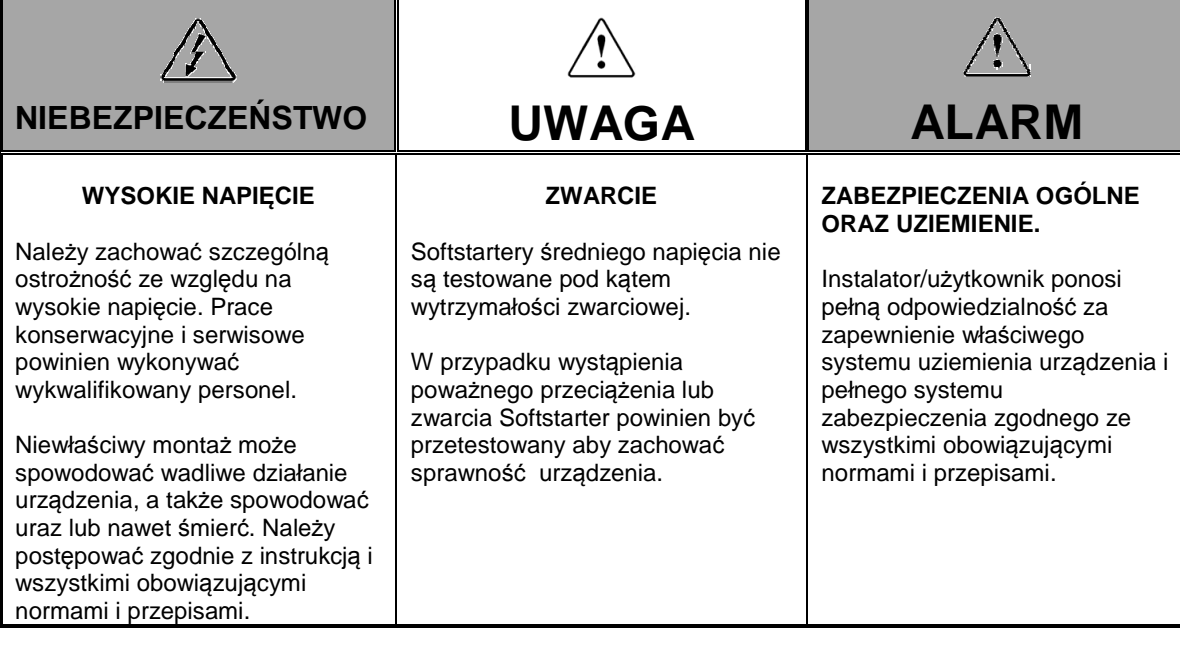

### **ALARM – BEZPIECZEŃSTWO – UWAGA**

**Przed uruchomieniem urządzenia należy przeczytać uważnie wszystkie informacje zawarte w podręczniku i postępować zgodnie z zawartymi w nim instruckcjami i zaleceniami.**

Niniejszy podręcznik nie zawiera opisu wszystkich przypadków zdarzeń mogących spotkać użytkownika. Niemniej przedstawiono tu najważniejsze z nich. Instalator powinien postępować zgodnie ze wszystkimi instrukcjami w celu zapewnienia wysokiej jakości pracy urządzenia, biorąc pod uwagę wszystkie zalecenia i ostrzeżenia przed uruchomieniem urządzenia.

**Przed przeprowadzeniem jakichkolwiek operacji lub konserwacji należy zawsze upewnić się, że urządzenie jest całkowicie odłączone od zasilania i prawidłowo uziemione.** 

Zawsze sprawdzaj instrukcje postępowana przed podjęciem jakichkolwiek działań. Aby wykluczyć niebezpieczeństwo porażenia prądem, przed rozpoczęciem prac odłącz zasilanie, sprawdż uziemienie, oraz usuń sterowanie napięciem. Etykiety ostrzegawcze powinny być umieszczone prawidłowo na zaciskach, osłonach i panelach sterowania zgodnie z obowiązującymi normami i przepisami. W przeciwnym razie niebezpieczeństwo porażenia prądem pozostanie wysokie.

**Nie należy podłączać zasilania do urządzenia, podczas gdy drzwi są otwarte!** Uruchamianie urządzenia, gdy drzwi są otwarte jest CAŁKOWICIE ZABRONIONE!

Zasilanie może zostać podłączone TYLKO, gdy drzwi urządzenia są ZAMKNIĘTE. W przeciwnym razie niebezpieczeństwo porażenia prądem pozostanie wysokie.

**Nie należy otwierać drzwi urządzenia za wyjątkiem przeprowadzania kontroli okresowych, okablowywania jednostki, nawet wtedy, gdy napięcie wejściowe nie jest niepodłączone**.

W przeciwnym razie niebezpieczeństwo porażenia prądem pozostanie wysokie.

# **ALARM – BEZPIECZEŃSTWO – UWAGA**

#### **Kondensatory kompensacji mocy biernej.**

Kondensatory do kompensacji mocy biernej powinny być podłączone do zacisków wejściowych soft startera, a nie do jego wyjścia. Kondensatory te powinny być przyłączone przez dodatkowy stycznik, tak jak to pokazano w rozdziale dotyczącym połączeń elektrycznych. Kondensatory będą przyłączane podczas normalnej pracy softstartera i będą odłączane podczas pracy po rampie przyśpieszania / hamowania napędu.

W przeciwnym wypadku soft starter może ulec zniszczeniu.

#### **W kontakcie z instalacją elektryczną zawsze pamiętaj o 5 'złotych zasadach':**

- 1. Odłącz w sposób widoczny wszystkie źródła napięcia.
- 2. Zablokuj mechanicznie wszystkie dźwignie łączników załączających zasilanie.
- 3. Sprawdź, czy na elementach obwodu nie występuje żadne napięcie.
- 4. Zewrzyj i sprawdź uziemienie wszystkich zacisków zasilających.
- 5. Oznakuj w widoczny sposób obszar w którym pracujesz.

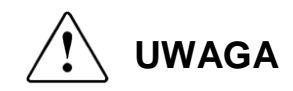

#### **Pracuj z urządzeniem mając SUCHE DŁONIE.**

W przeciwnym wypadku narażasz się na możliwość porażenia prądem elektrycznym

**Nie używaj kabli z uszkodzoną izolacją. Nie narażaj kabli na ścieranie, nadmierny naciąg, duże naciski lub perforację.** 

Nie przestrzegając tych wskazówek narażasz się na możliwość porażenia prądem elektrycznym.

**Utrzymuj urządzenie w czystości zabezpieczając przed zabrudzeniem strzępkami odzieży, papierem, trocinami lub wiórami z drewna, kurzem, opiłkami metalu, lub innymi ciałami obcymi (śruby, nakrętki, podkładki, uszczelki itp.). Sprawdź porządek po ukończeniu prac instalacyjnych.**  W przeciwnym przypadku istnieje możliwe ryzyko wystąpienia wypadku lub pożaru.

**Unikaj powierzchi łatwopalnych. Utrzymuj urządzenie z dala od materiałów łatwopalnych.** W przeciwnym przypadku istnieje ryzyko wystąpienia zagrożenia pożarem.

**W razie uszkodzenia lub braku uziemienia urządzenia należy odłączyć napięcie wejściowe.** Otherwise, fire and secondary accident risk existence.

**Po zastosowaniu napięcia wejściowego, także po jego wypięciu, urządzenie pozostanie rozgrzane przez kilka minut. Pozostawić do ochłodzenia.**

W przeciwnym przypadku istnieje możliwe ryzyko wystąpienia wypadku lub poparzenia.

#### **W razie uszkodzenia lub zdekompletowania urządzenia, nawet, jeśli jego instalacja została zakończona – nie podłączaj zasilania.**

W przeciwnym wypadku istnieje ryzyko porażenia prądem elektrycznym.

#### **Nie zamieniaj funkcjonalności wejść i wyjść urządzenia.**

W przeciwnym wypadku w obwodach logicznych sterowania może wystąpić zbyt wysokie napięcie.

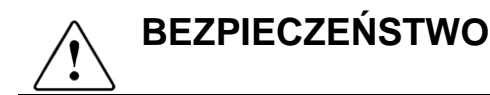

#### **URUCHAMIANIE**

- Przed uruchomieniem urządzenia, należy przeczytać ten podręcznik, zwracając szczególną uwagę na rozdziały dotyczące połączeń i załączania urządzenia.
- Przed uruchomieniem urządzenia, należy sprawdzić wszystkie parametry i dokonać niezbędnych ustawień. Zależnie od obciążenia i aplikacji, w której pracuje urządzenie wartości parametrów mogą ulec zmianie.
- Poziomy napięć i prądów sygnałów zewnętrznych doprowadzonych do zacisków urządzenia powinny być zgodna z wartościami podanymi w podręczniku. W przeciwnym wypadku urządzenie może ulec uszkodzeniu.

#### **PRZYŁĄCZE UZIEMIENIA**

- Zabezpieczenie przed możliwością porażenia prądem elektrycznym:
- Aby uniknąć porażenia prądem, w przypadku przepływu prądów upływnościowych przez konstrukcję metalową urządzenia, podstawa urządzenia trwale mocowana do podłoża musi być prawidłowo uziemiona. Przed rozpoczęciem jakichkolwiek operacji eksploatacyjnych lub wynikających z potrzeb utrzymania ruchu wewnątrz szafy urządzenia lub w przyłączu silnika należy odłączyć wszystkie źródła zasilania. W przypadku obecności kondensatorów w sekcji mocy w urządzeniu, od którego zostało odłączone napięcie zasilające, przez jakiś czas będzie się utrzymywało napięcie niebezpieczne dla zdrowia człowieka. Na czas pokazano na rysunku są to kable współosiowe, każdy z uziemieniem. W prawidłowo wykonanym przyłączu konieczne jest podłączenie uziemienia z każdego kabla fazowego do płyty uziemiającej soft startera.

Kable wyjściowe do silnika mają taką samą konstrukcję. Ich żyły uzieprac w urządzeniu użyj uziemionego kabla przyłączonego do zacisków dla rozładowania kondensatorów.

- Przewód uziemiający należy dołączyć wyłącznie do płyty uziemiającej urządzenia. Nie należy dołączać tego przewodu do obudowy lub śrub mocujących urządzenia.
- Przewód uziemienia musi być podłączony jako pierwszy, zaś rozłączany jako ostatni z przewodów.
- Przewód uziemiający silnka musi być podłączony w tym samym punkcie co przewód uziemiający urządzenia, a nie w punkcie innych instalacji
- Uziemienie instalacji musi być połączone do punktu uziemienia urządzenia.
- Kable wejściowe urządzenia są kablami średniego napięcia. Jak
- miające powinny być połączone i przyłączone do płyty uziemiającej urządzenia W TYM SAMYM PUNKCIE co uziemienie kabli wejściowych.

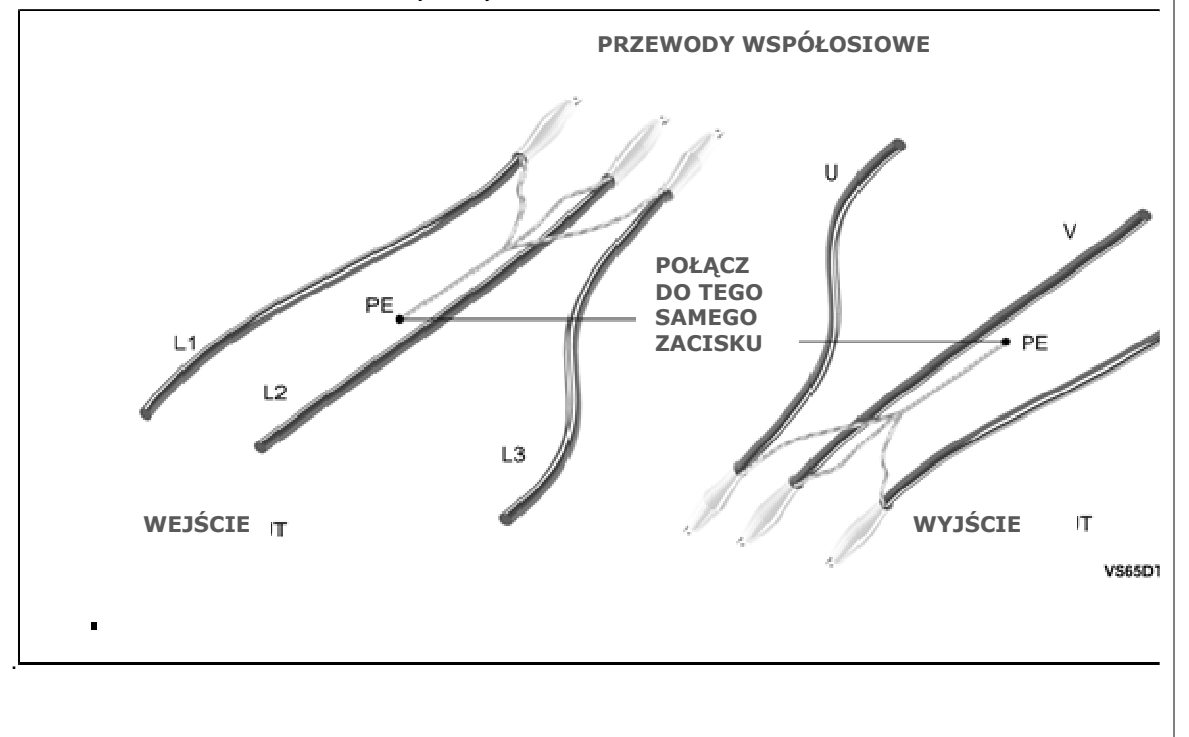

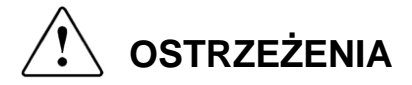

#### **DOSTAWA**

- Startery VS65 Series są zawsze starannie zapakowane i wcześniej dokładnie przetestowane.
- W razie uskodzenia przesyłki podczas transport należy niezwłocznie zawiadomić firmę przewozową oraz Power Electronics. Tel.: +34 902 40 20 70 z zagranicy: + 34 96 136 65 57.

#### **ROZPAKOWANIE**

- Zweryfikować zgodność oznaczeń modelu i numeru seryjnego urządzenia na opakowaniu, nocie dostawy oraz obudowie urządzenia.
- Każde urządzenie posiada instrukcję obsługi.

#### **RECYKLING**

- Opakowanie sprzętu powinno trafić do ponownego przetworzenia. Należy wysegregować różniące się materiały – plastic, papier, karton, drewno itp., a następnie umieścić je we właściwych pojemnikach.
- Odpady z urządzeń elektrycznych i elektronicznych powinny być składowane osobno i utylizowane zgodnie z normami ochrony środowiska.

#### **BEZPIECZEŃSTWO**

- Przed uruchomieniem softstartera, należy dokładnie zapoznać się z treścią podręcznika w celu zrozumienia zasad działania urządzenia. W przypadku wątpliwości lub niejasności prosimy o kontakt z producentem - Power Electronics tel.: +34 902 40 20 70 / +34 96 136 65 57 lub jego najbliższym przedstawicielem.
- Podczas pracy z urządzeniem pod napięciem należy zawsze korzystać z okularów ochronnych.
- Podczas pracy z urządzeniem należy brać pod uwagę jego masę.
- W trakcie instalacji należy postępować wg instrukcji zapisanych w tym podręczniku.
- Urządzenie powinno być składowane indywidualnie. Nie należy umieszczać na nim innych przedmiotów.
- Należy upewnić się czy urządzenie zostało właściwie zainstalowane zgodnie z instrukcjami zawartymi w tym podręczniku.
- Należy chronić urządzenie przed upadkiem lub innymi uszkodzeniami.
- Softstartery serii VS65 zawierają wrażliwe na obciążenia statyczne płytki drukowane, wrażliwe na wszelkie uszkodzenia. Należy je chronić przed elektrycznością statyczną.
- Instalacja urządzenia powinna być zgodna z procedurą opisaną w rozdziale Charakterystyka Techniczna.

# **1. WYŚWIETLACZ I PRZYCISKI STEROWANIA**

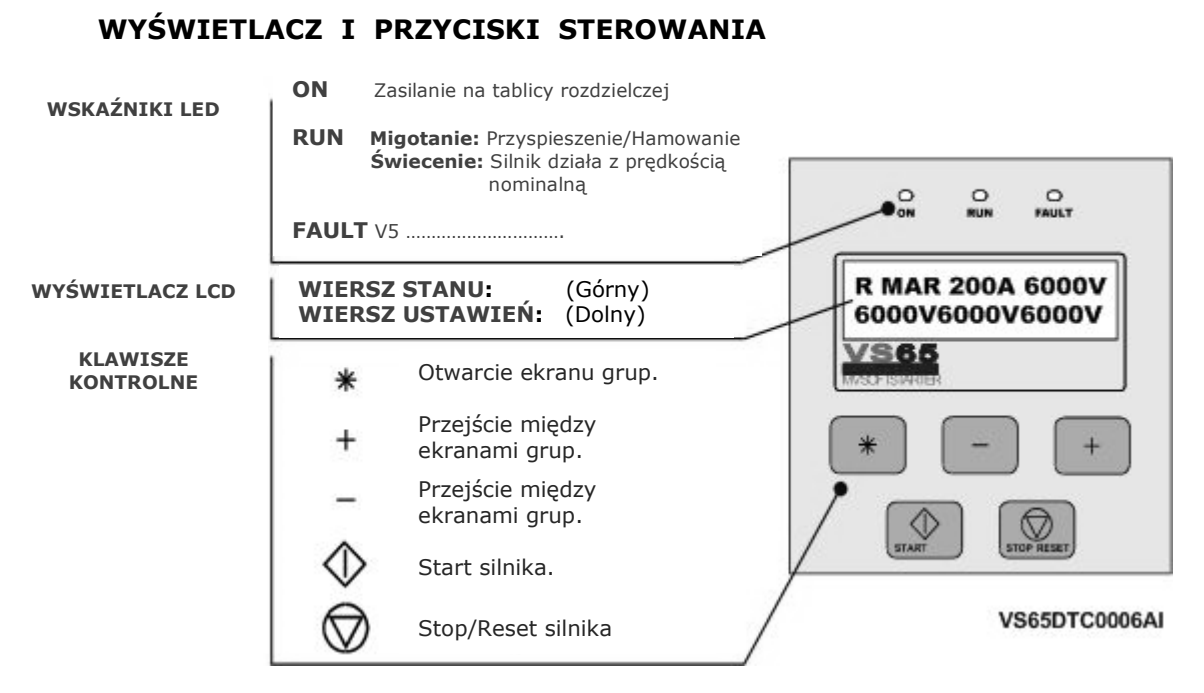

Obraz 6.1 Wy*ś*wietlacz

### **1.1. Ekran LCD**

Ekran posiada dwuwierszowy wyświetlacz po szesnaście znaków w każdym wierszu (16 x 2). Funkcje wierszy:

### **Wiersz STANU (Górny):**

Zawsze włączony pokazuje stan Softstartera (COMMS/SLOW.S), prąd fazowy oraz napięcie na linii Średniego Napięcia.

### **Wiersz USTAWIEŃ (Dolny):**

Ustawienia parametrów urządzenia .

### **1.2. Przyciski sterowania**

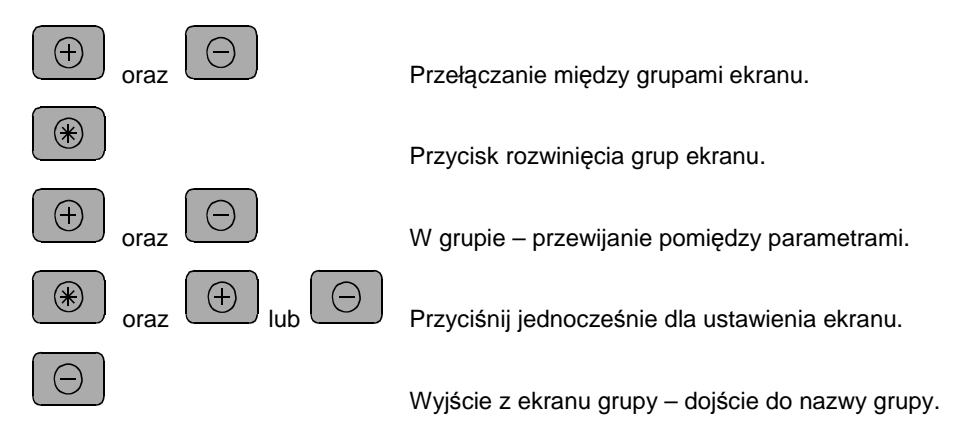

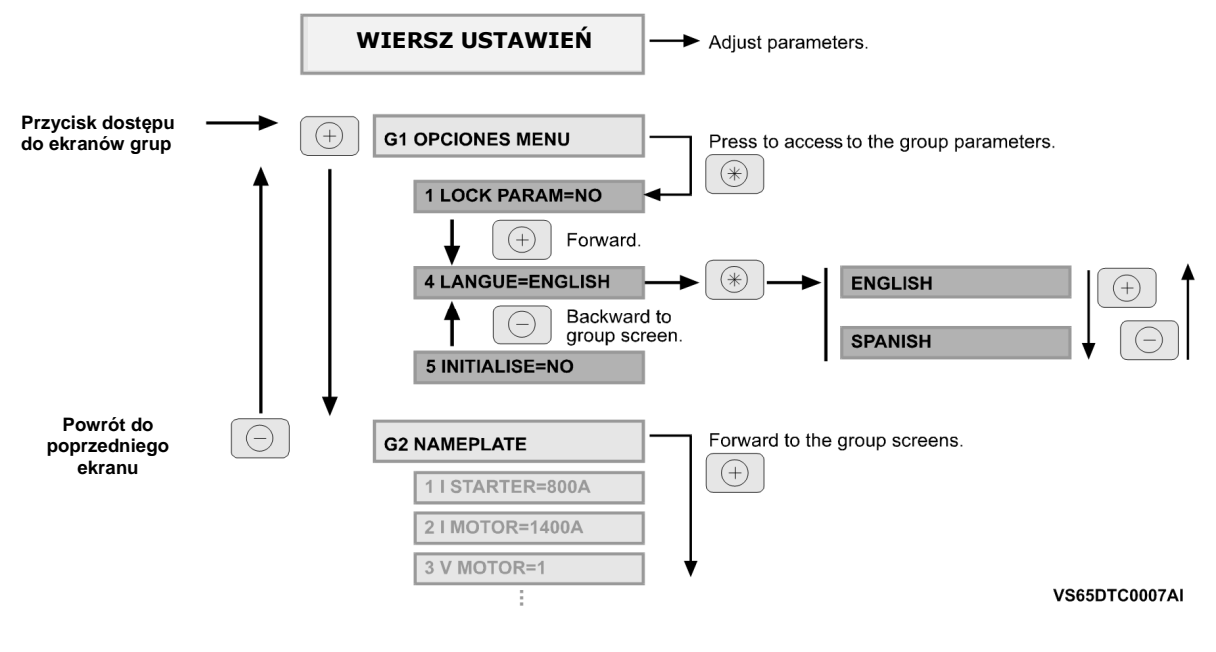

Obraz 6.2 Przykład programowania

### **1.3. Przyciski Start i Stop-Reset**

**Start** 

Softstarter VS65 posiada dwa przyciski: Start, Stop-Reset / Prędkość Krocząca umożliwiające wykonanie następujących operacji:

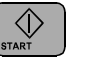

Zatrzymanie i przezbrojenie Softstartera

## **2. KOMUNIKATY**

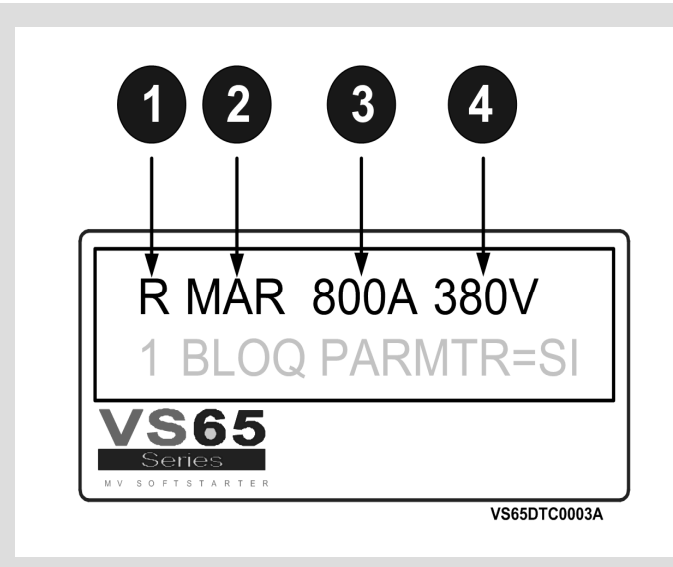

- 1. Uruchomienie trybu sterowania: (L) lokalny, (R) zdalny, (C) komunikacja szeregowa, (G) prędkość manewrowa, (P) sterowanie pompą.
- 2. Status urządzenia. Patrz lista komunikatów. RUN = PRACA.<br>3. Średni pobór pradu w silniku.
- 3. Średni pobór prądu w silniku.<br>4. VS65 napiecie na wejściu urz
- 4. VS65 napięcie na wejściu urządzenia.

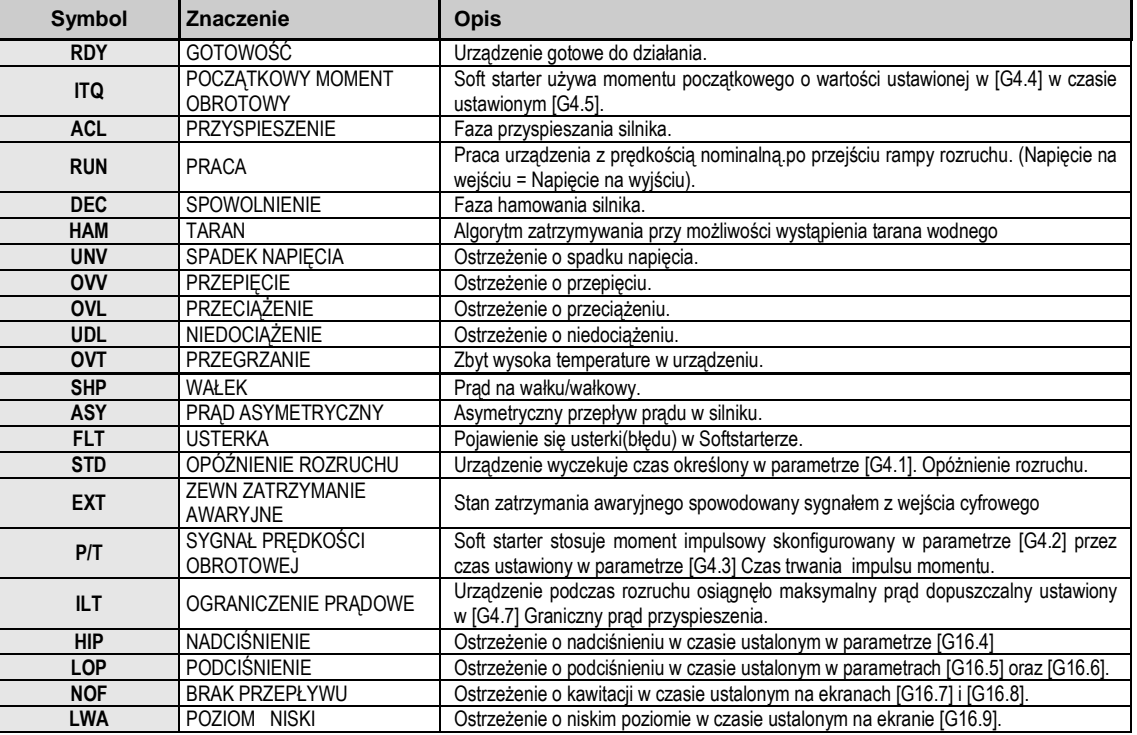

#### Rysunek 7.1 Komunikaty statusu na wy*ś*wietlaczu

# **3. EKRANY INFORMACJI OGÓLNYCH**

Dolny wiersz wyświetlacza przedstawia ekrany w ogólnymi informacjami programowania (G1 do G16), wraz z informacjami dotyczącymi silnika oraz sprzętu.

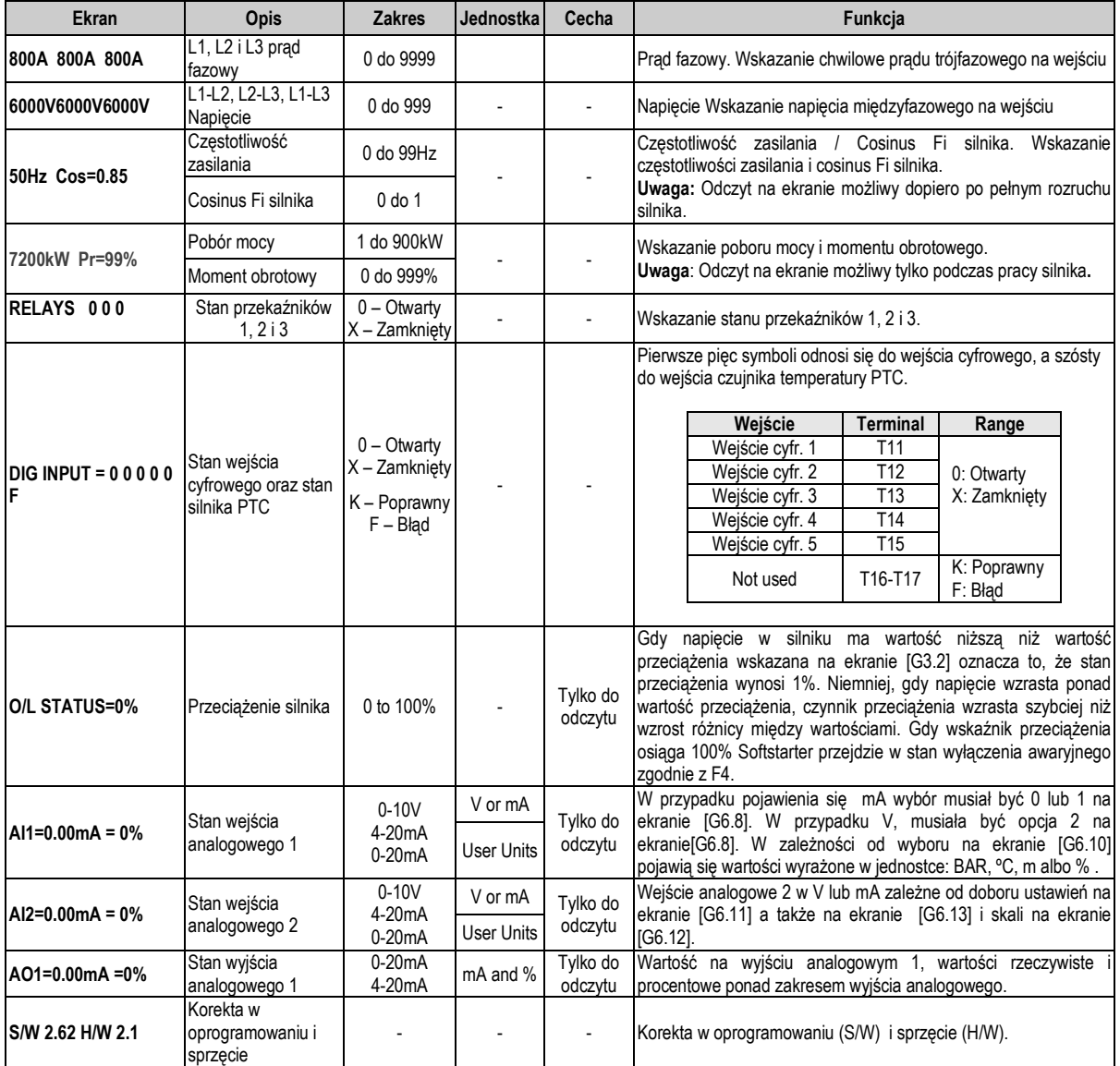

## **4. PARAMETRY - OPIS**

Parametry VS65 są uporządkowane w zależności od swojej funkcjonalności w grupy (od G1 do G16). Dostęp do ekranów parametrów jest możliwy poprzez przycisk [\*]. Wybór parametru powoduje wyświetlenie jego wartości numerycznej lub listy funkcji.

### **4.1. Grupa 1 – G1: OPCJE MENU**

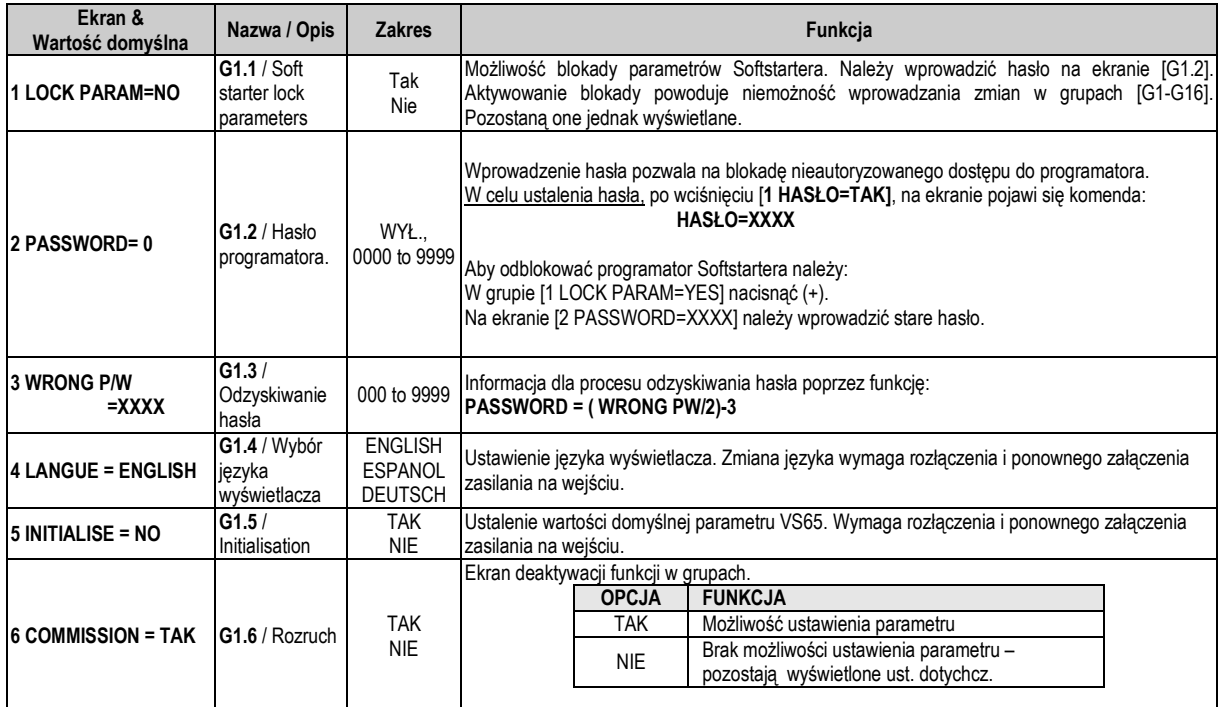

### **4.2. Grupa 2 – G2: TABLICZKA ZNAMIONOWA**

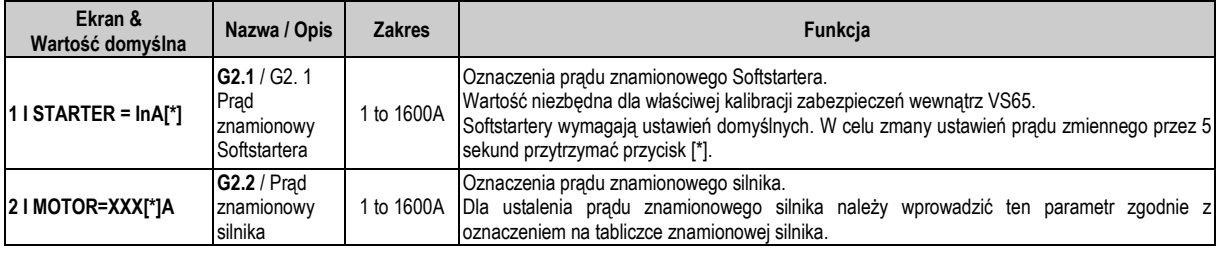

∗ Wartość zależna od napięcia prądu znamionowego Softstartera

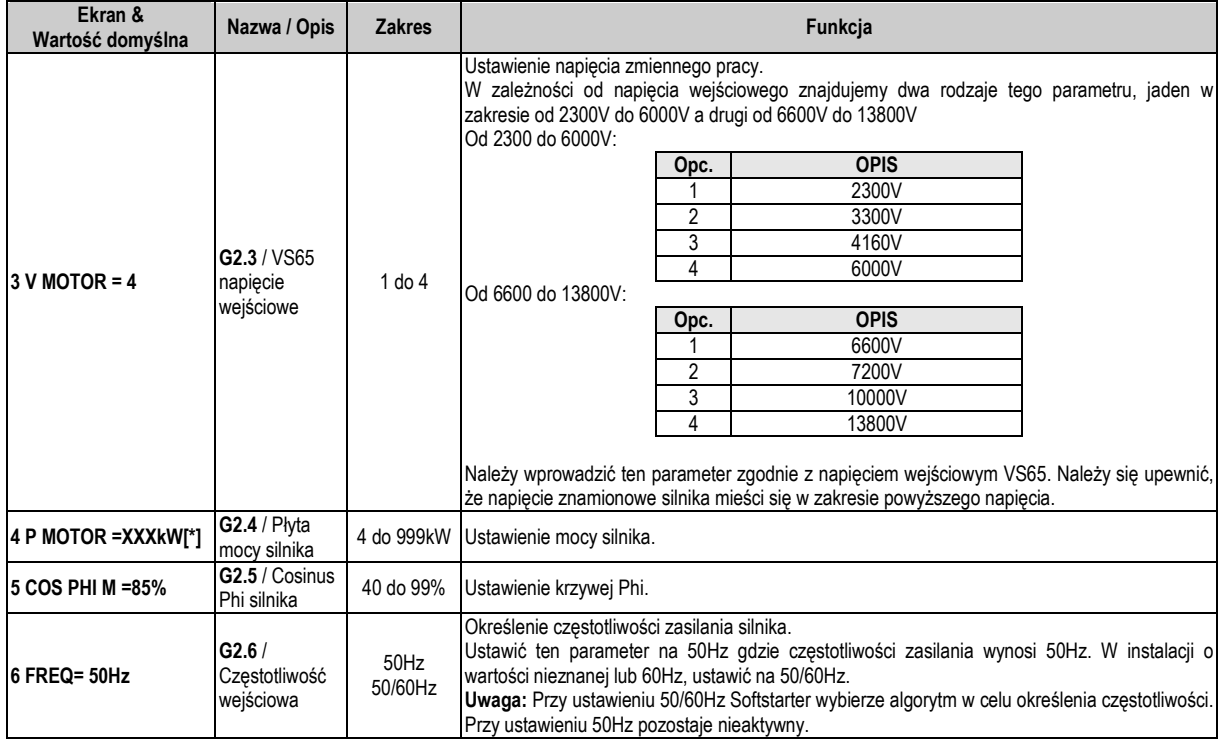

∗ Wartość zależna od prądu znamionowego Softstartera.

### **4.3. Grupa 3 – G3: ZABEZPIECZENIA**

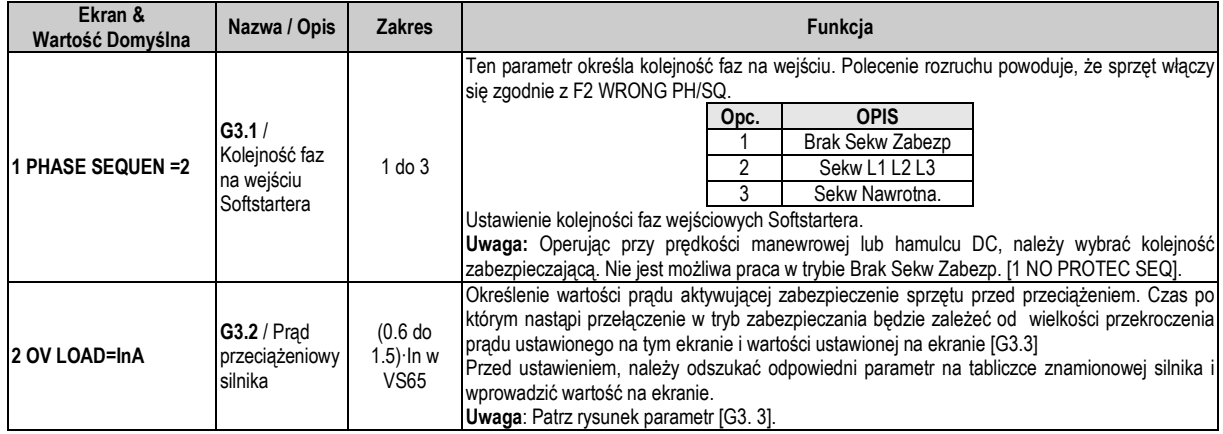

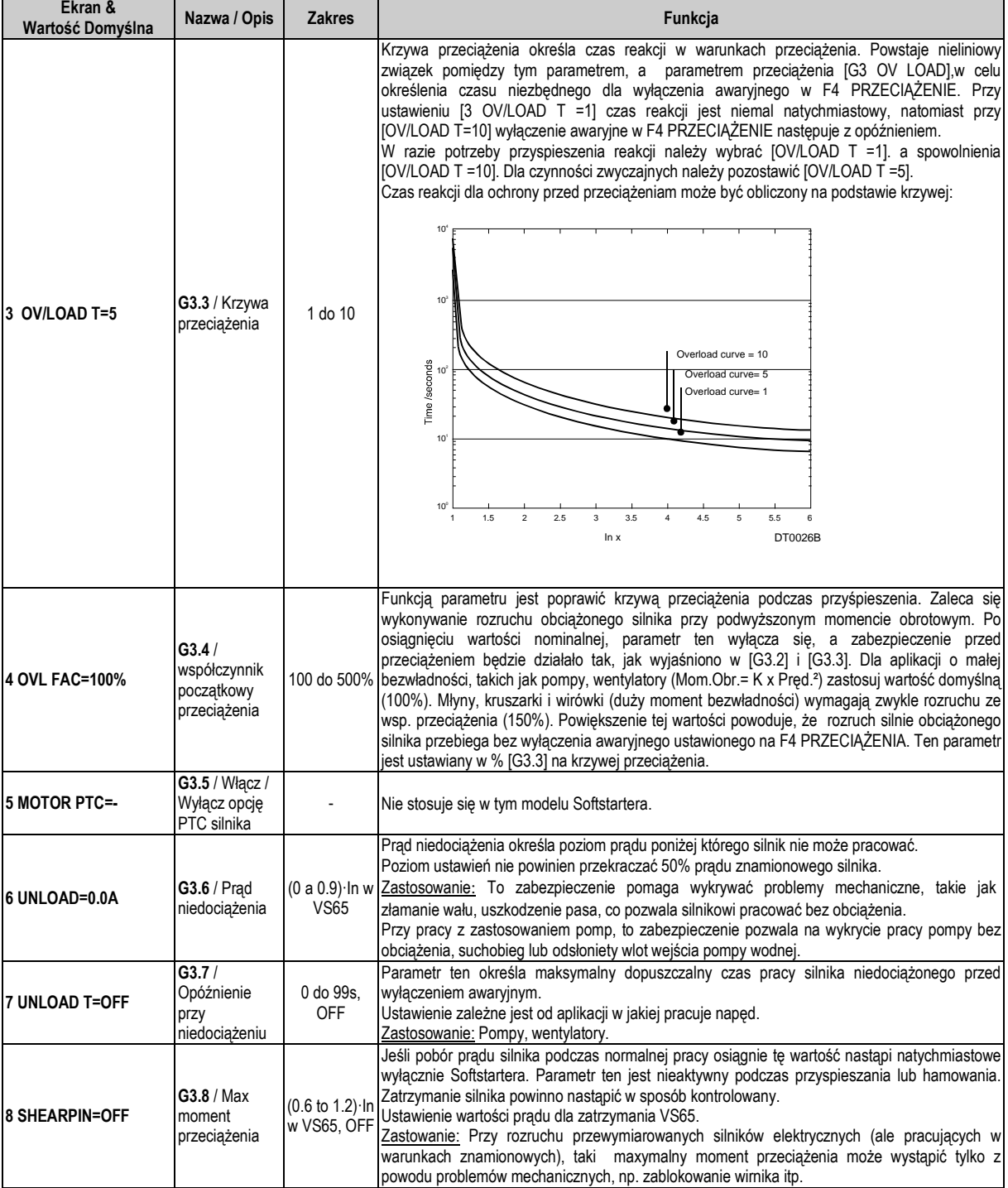

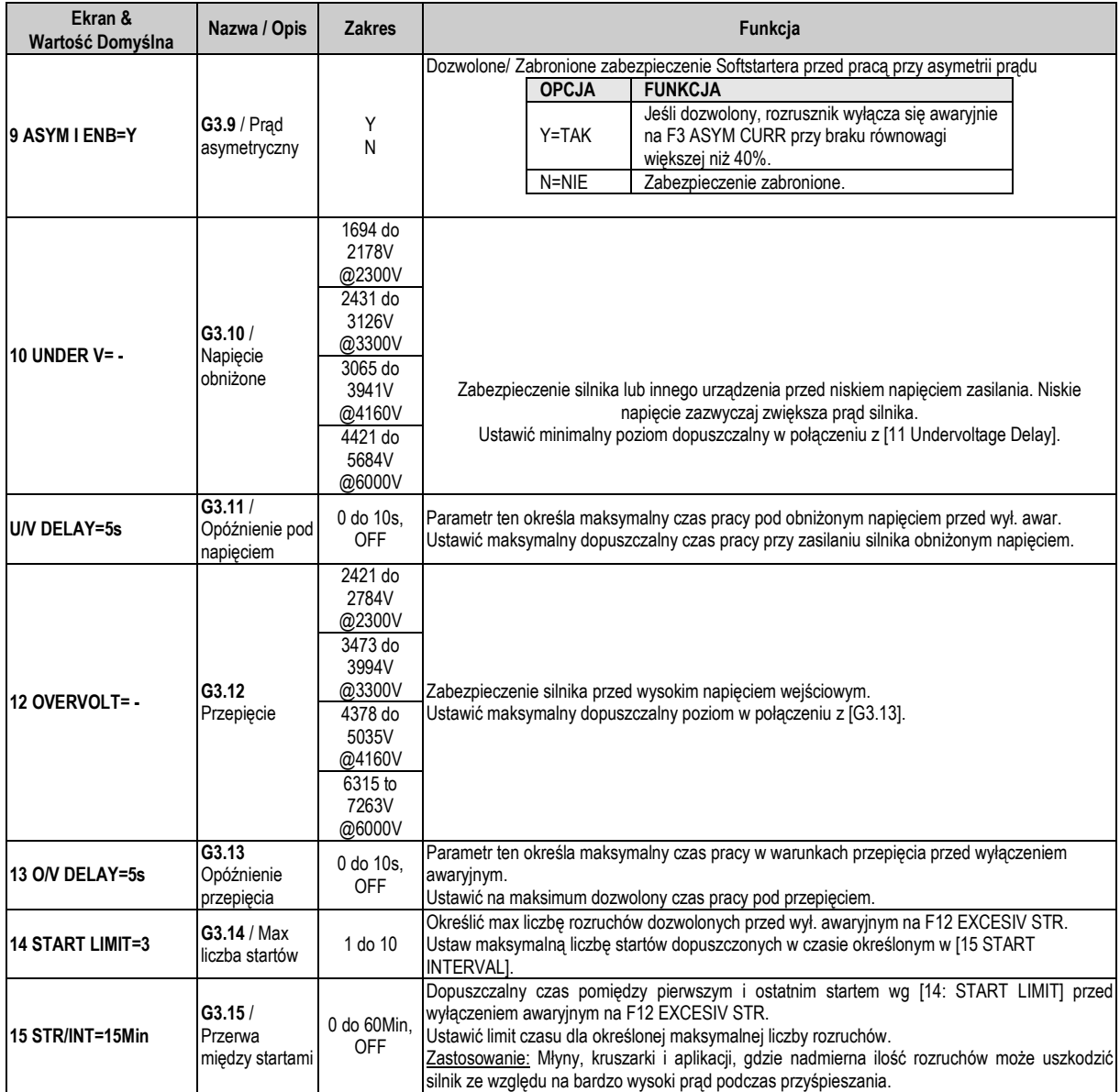

## **4.4. Grupa 4 – G4: PRZYSPIESZENIE**

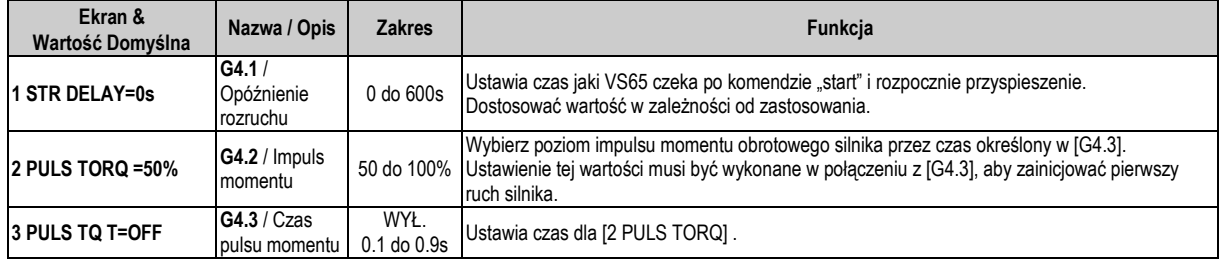

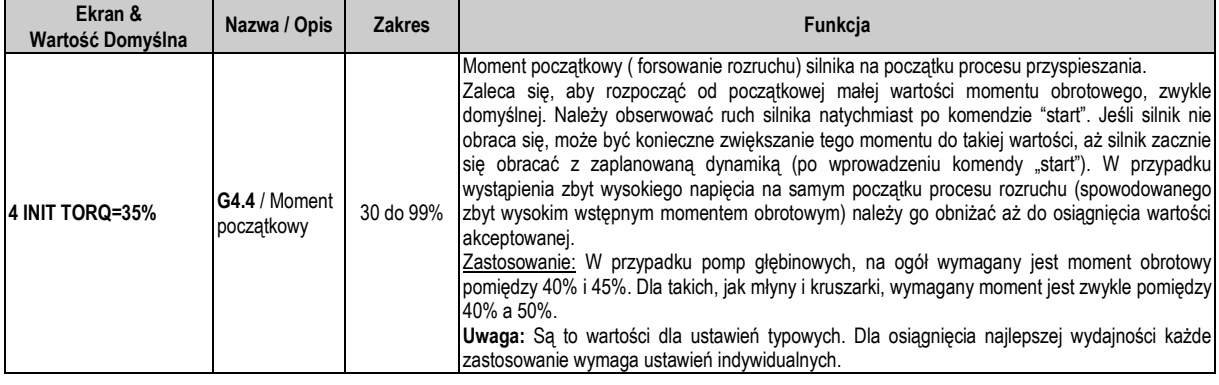

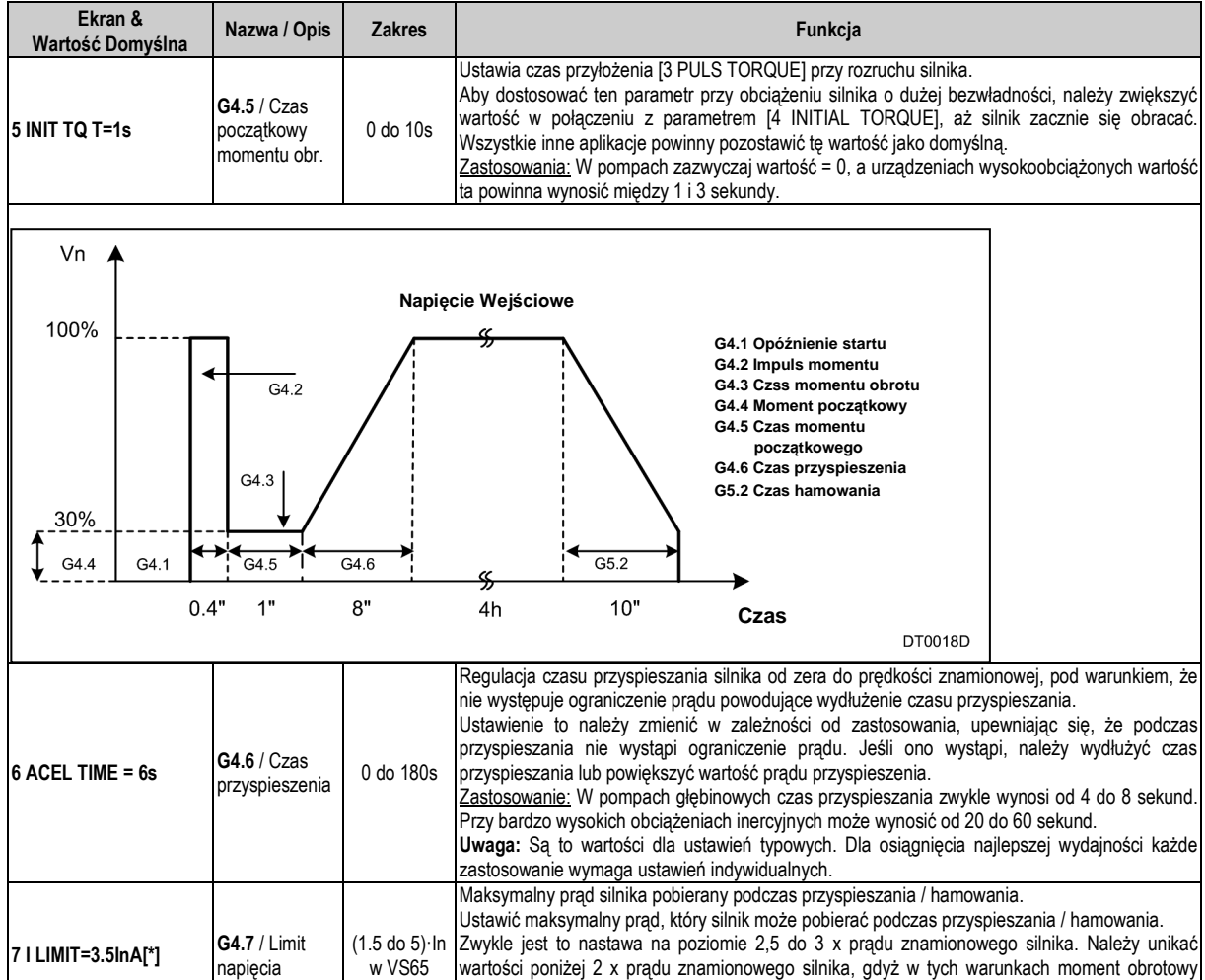

∗ Wartość zależna od prądu znamionowego Softstartera

### **4.5. Grupa 5 – G5: HAMOWANIE**

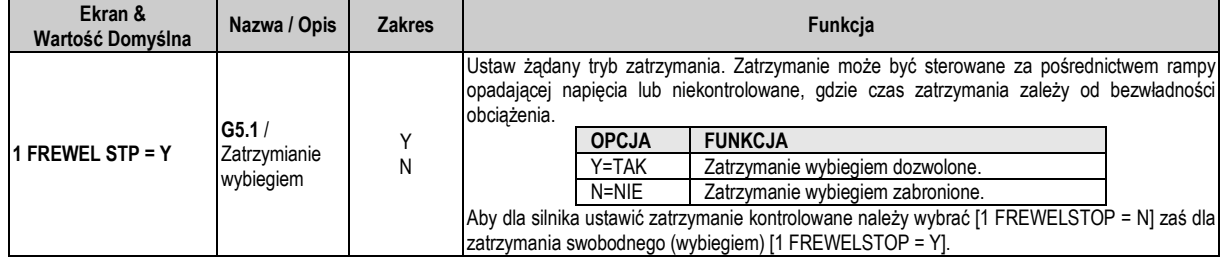

wyłączenie awaryjne Softstartera [ F4 Overload].

obciążonego silnika jest zwykle niewystarczający dla rozruchu. Może wówczas wystąpić

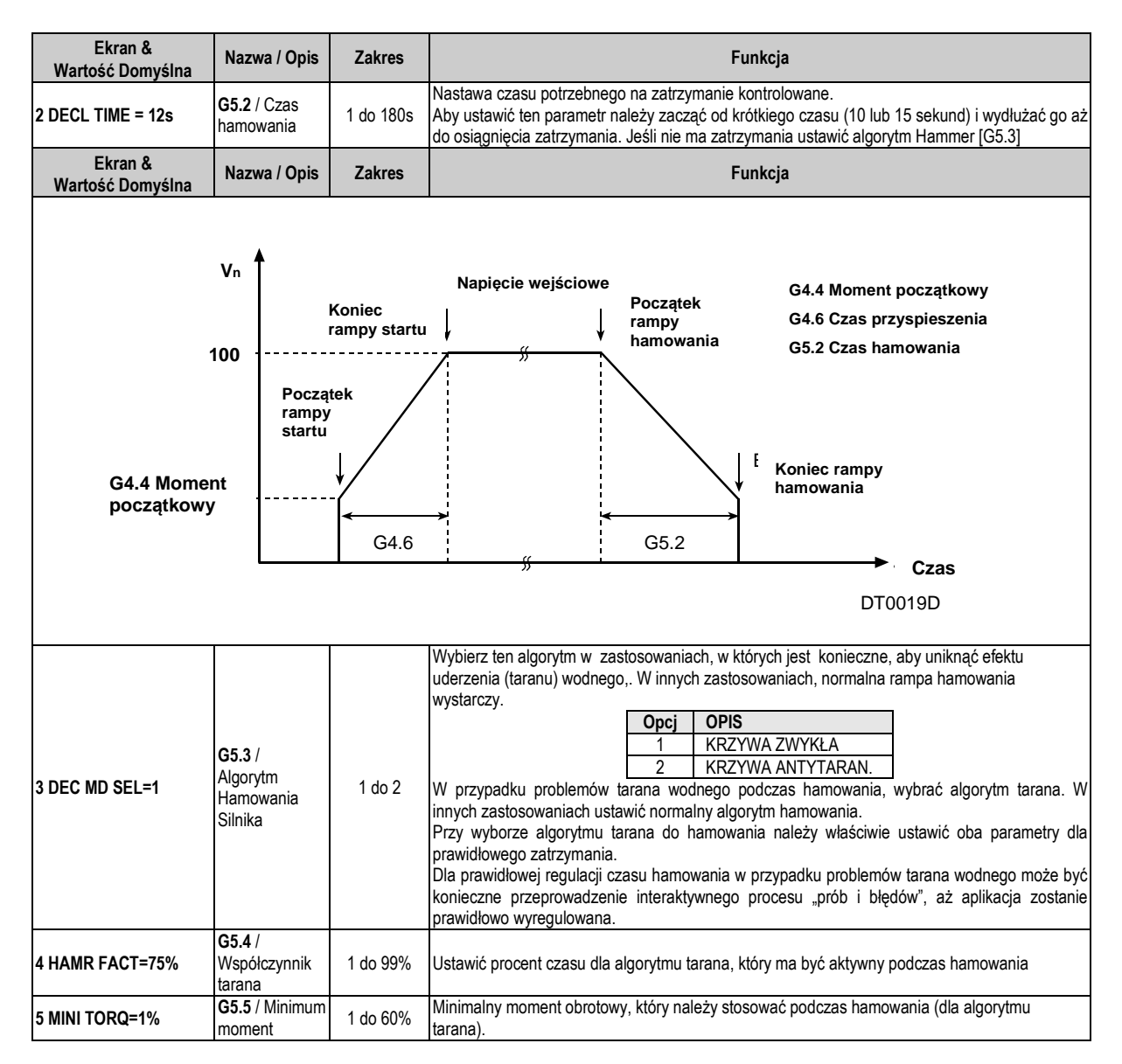

## **4.6. Grupa 6 – G6: WEJŚCIA**

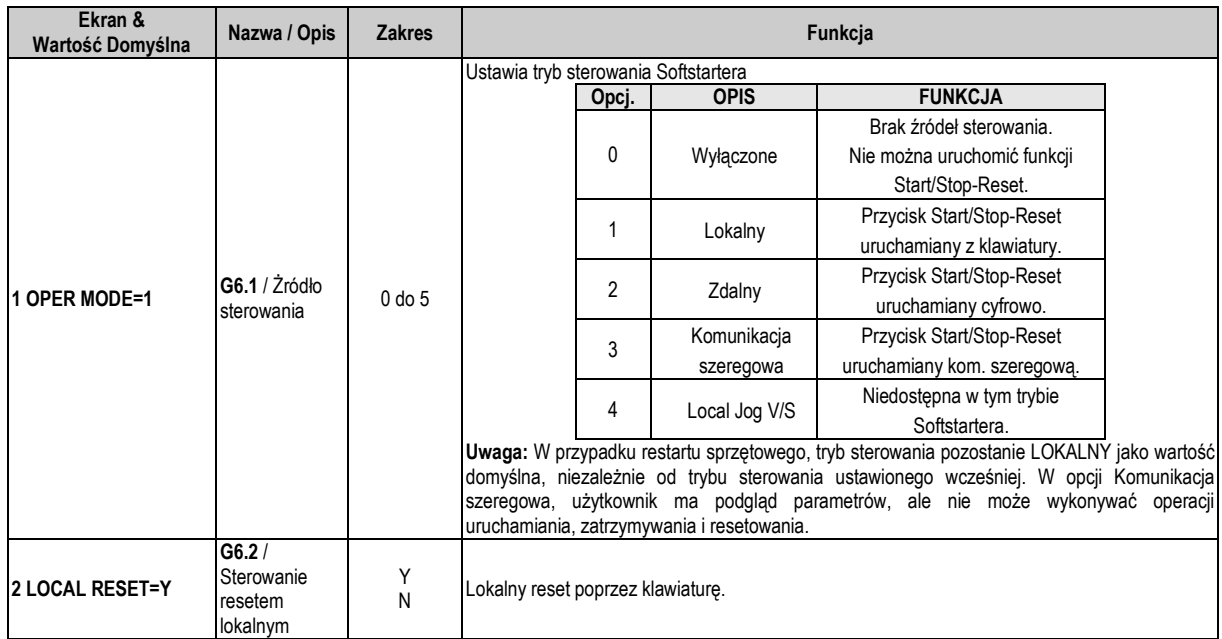

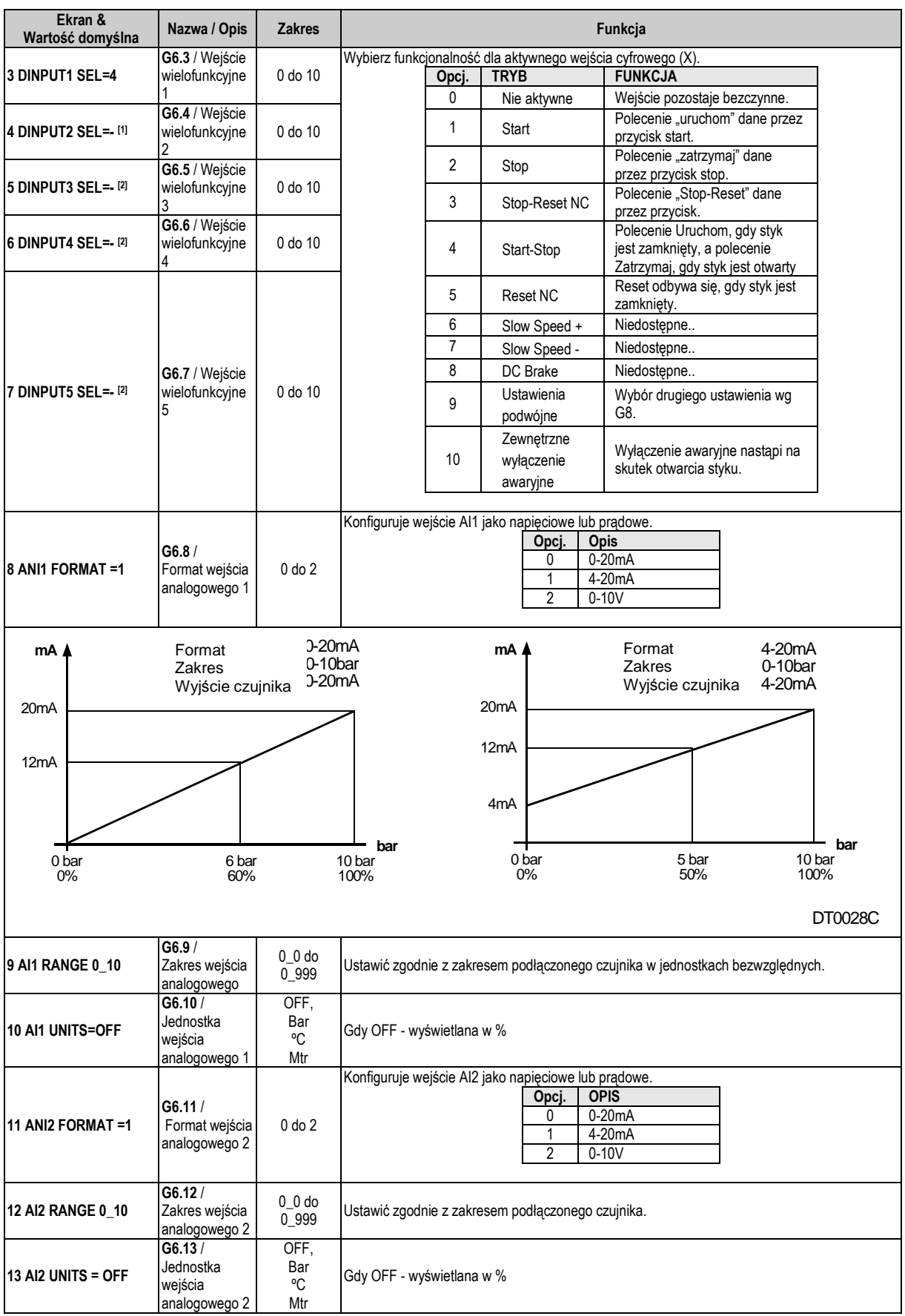

[1] Ustawić na "10 Zewnętrzne wyłączenie awaryjne" w przypadku korzystania z przekaźnika zabezpieczenia silnika.

[2] Zastrzeżone do użytku wewnętrznego.

## **4.7. Grupa 7 – G7: WYJŚCIA**

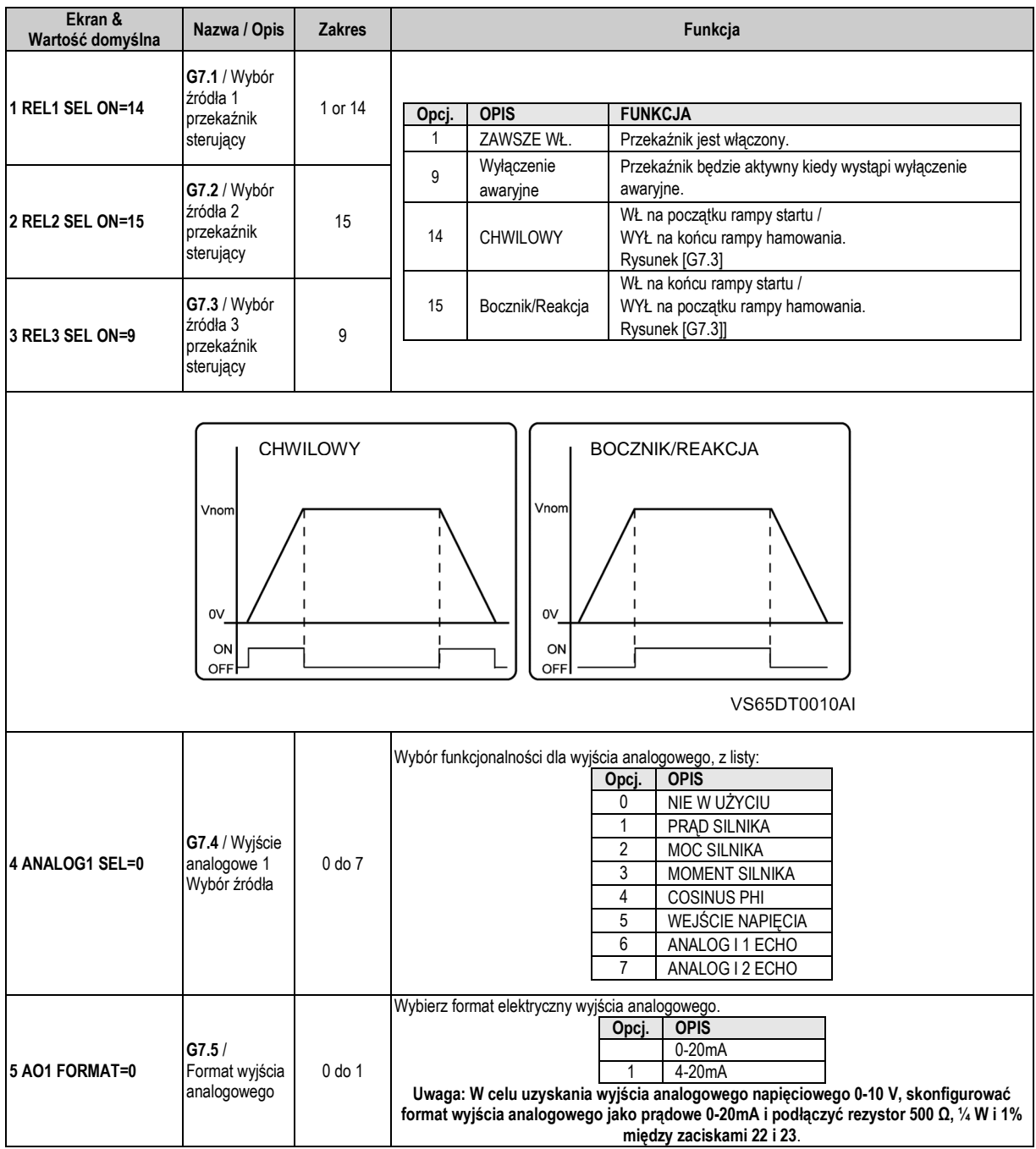

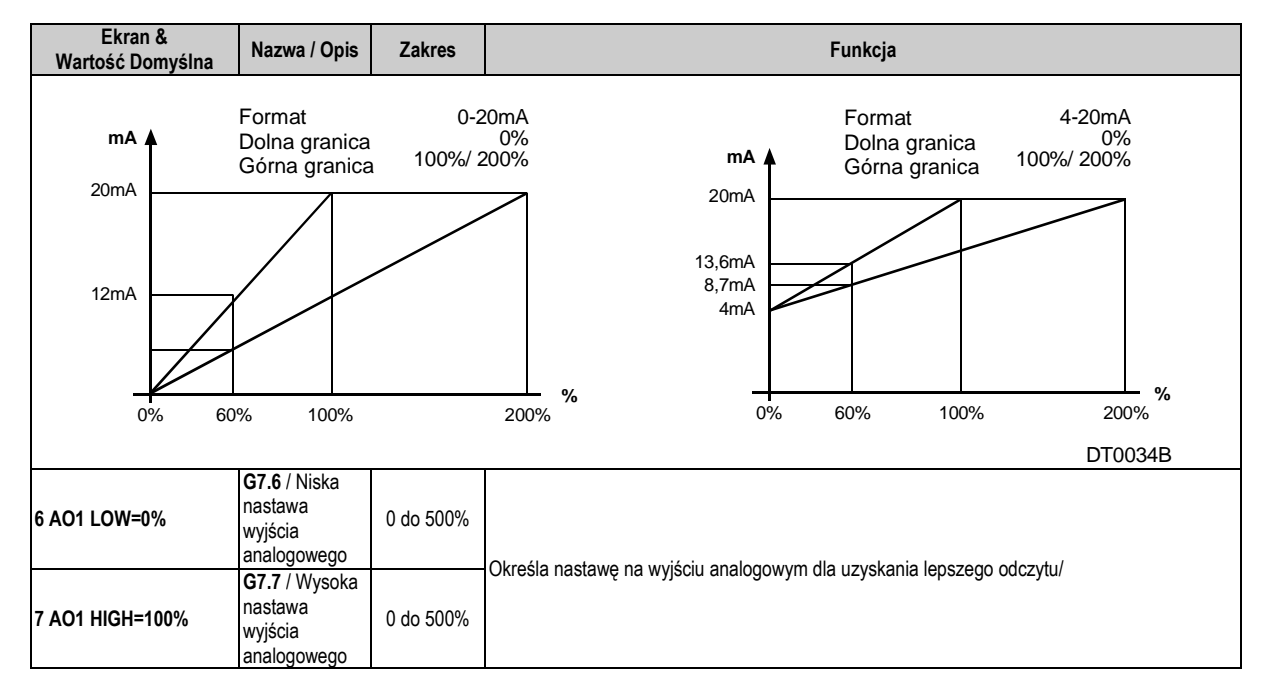

### **4.8. Grupa 8 – G8: Dwie nastawy**

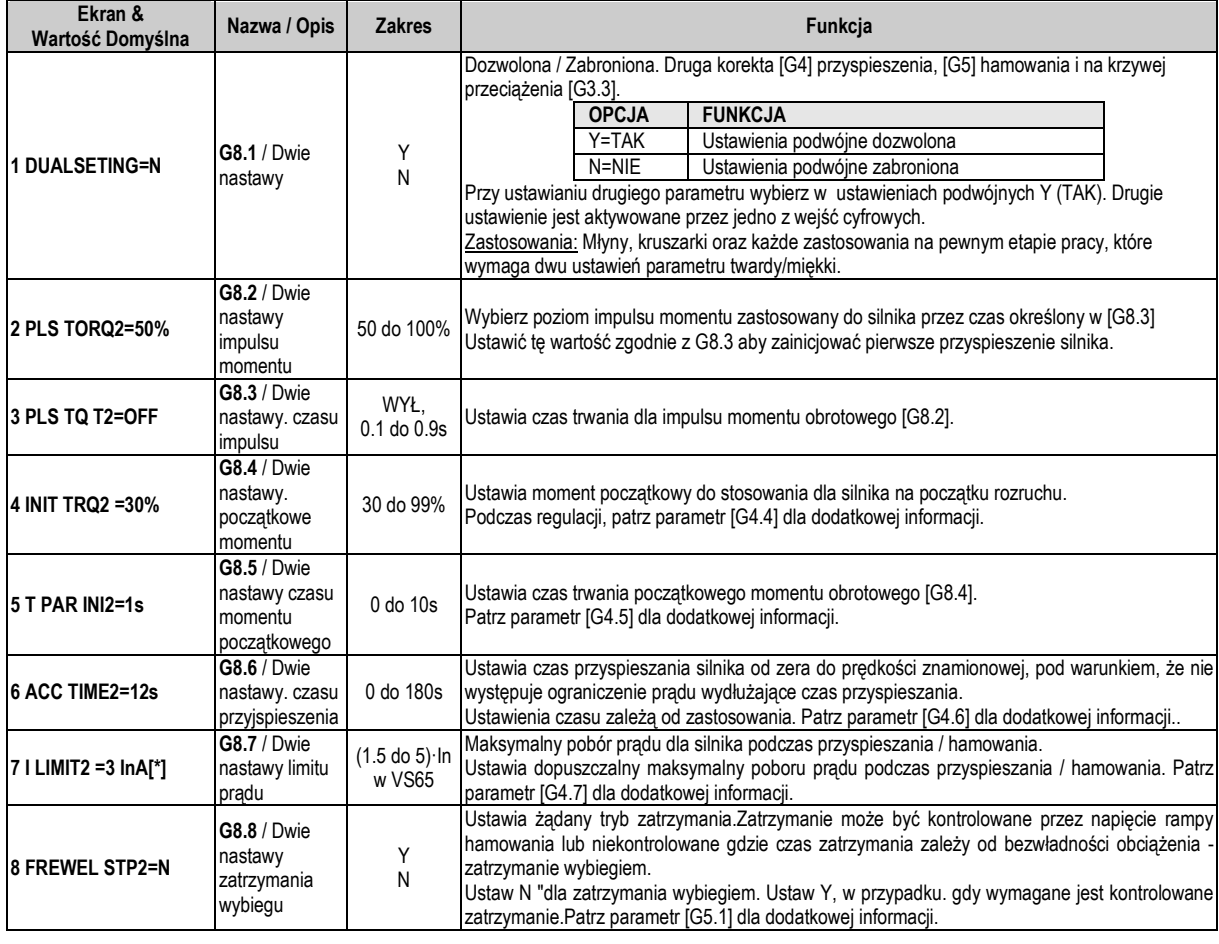

∗ Wartość zależna od prądu znamionowego Softstartera

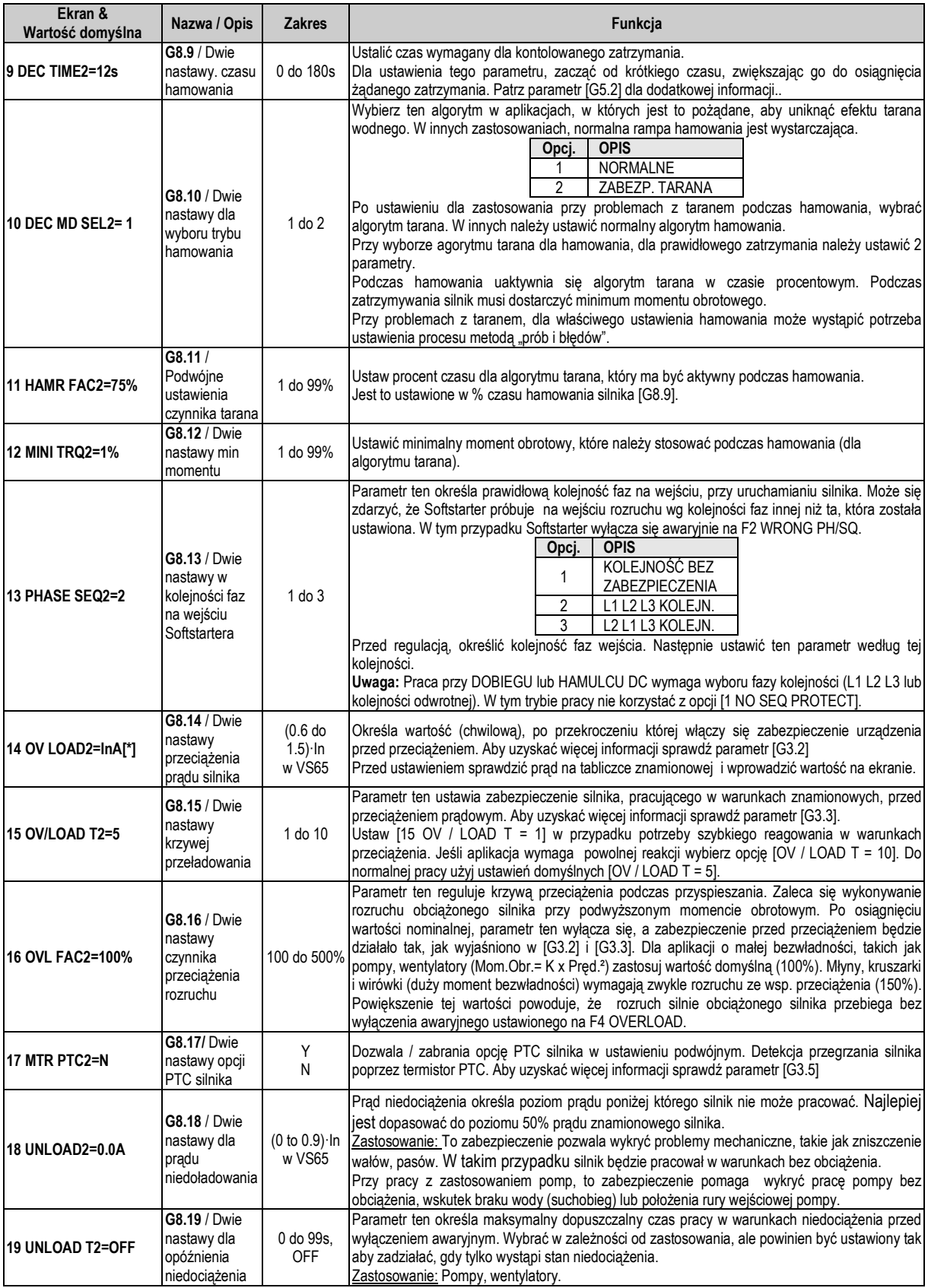

∗ Wartość zależna od prądu znamionowego Softstartera

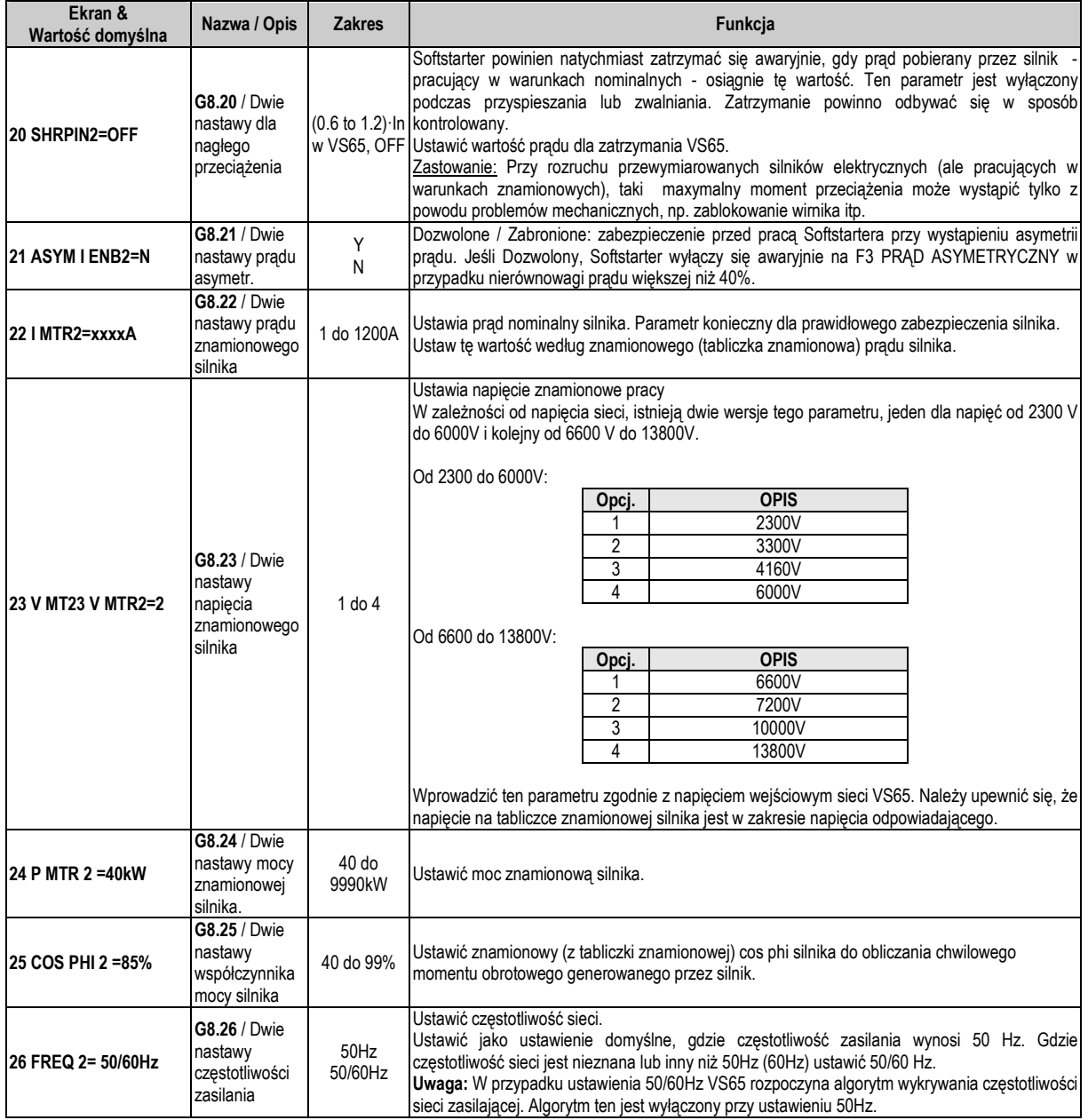

## **4.9. Grupa 10 – G10: HISTORIA WYŁĄCZEŃ AWARYJNYCH**

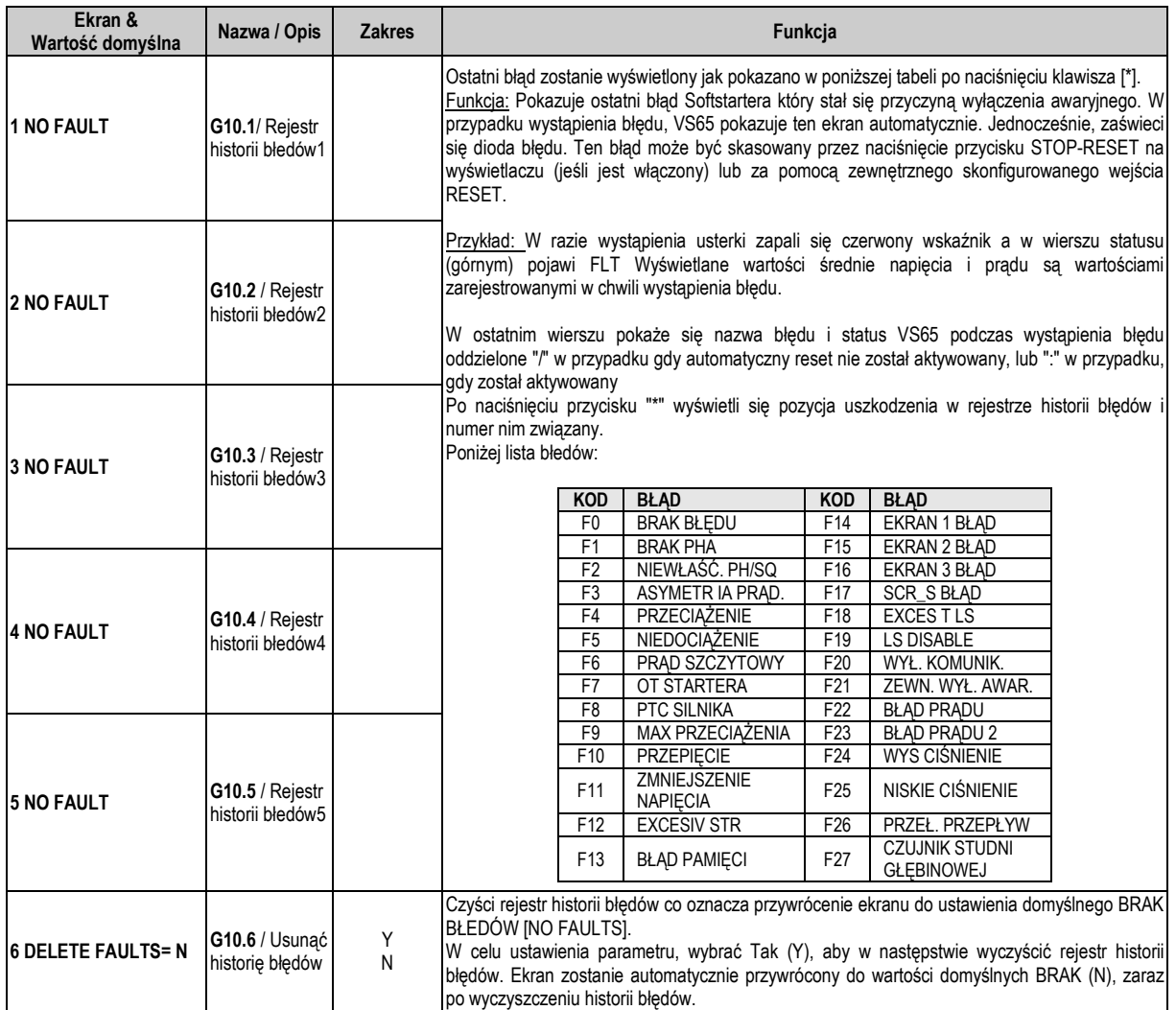

### **4.10. Grupa 11 – G11: STATYSTYKI**

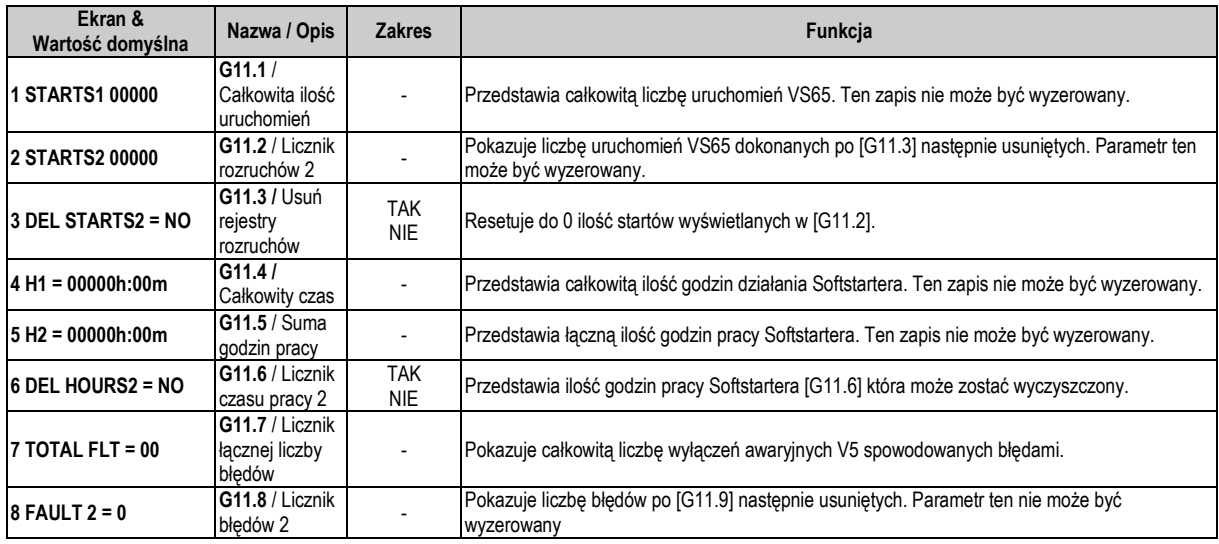

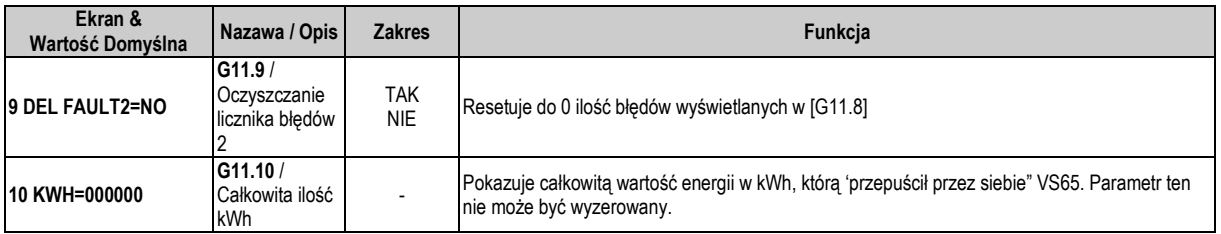

### **4.11. Grupa 14 – G14: KOMUNIKACJA SZEREGOWA**

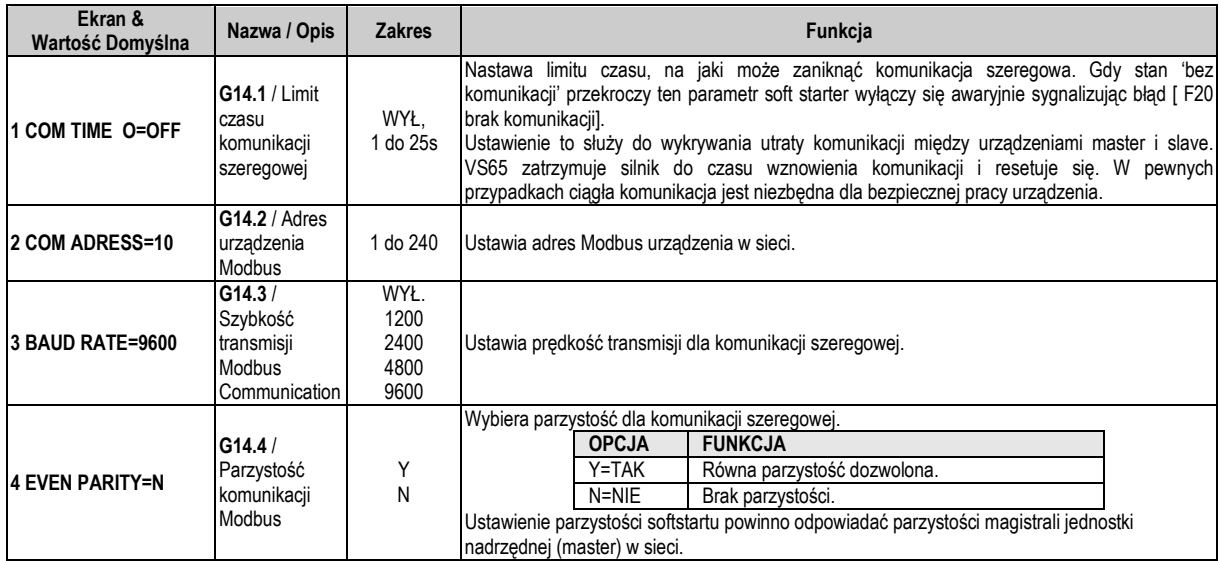

### **4.12. Grupa 15 – G15: RESET AUTOMATYCZNY**

Ta grupa zezwala na automatyczny reset VS65. Po zresetowaniu VS65 uruchomi się samoczynnie w przypadku wystąpienia błędu podczas wydawania poleceń: uruchamiania, przyspieszenia i pracy. Jeśli usterka wystąpiła w czasie, gdy status urządzenia był "RDY" [GOTOWY] urządzenie zresetuje się automatycznie i powróci znów do stanu "RDY" [GOTOWY].

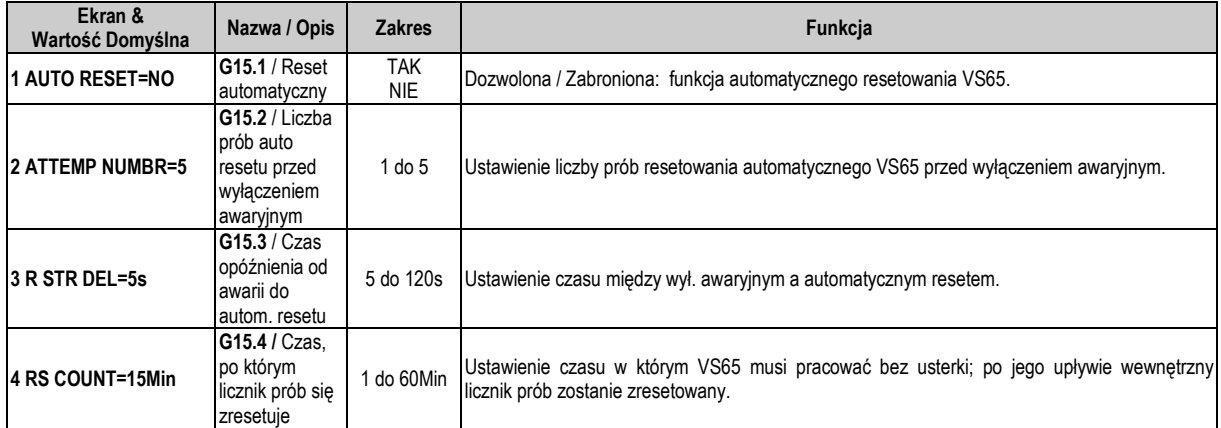

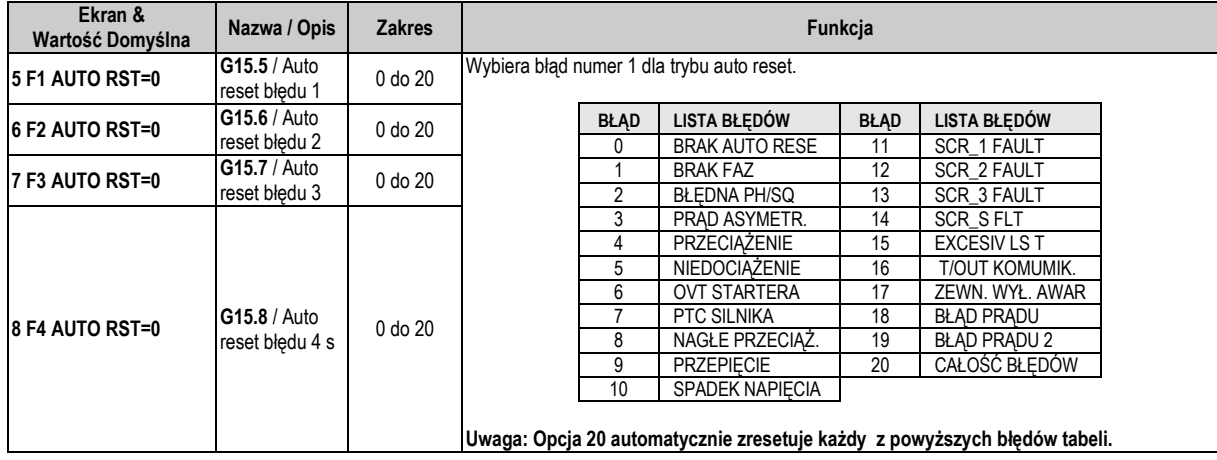

## **4.13. Grupa 16 – G16: STEROWANIE POMPY**

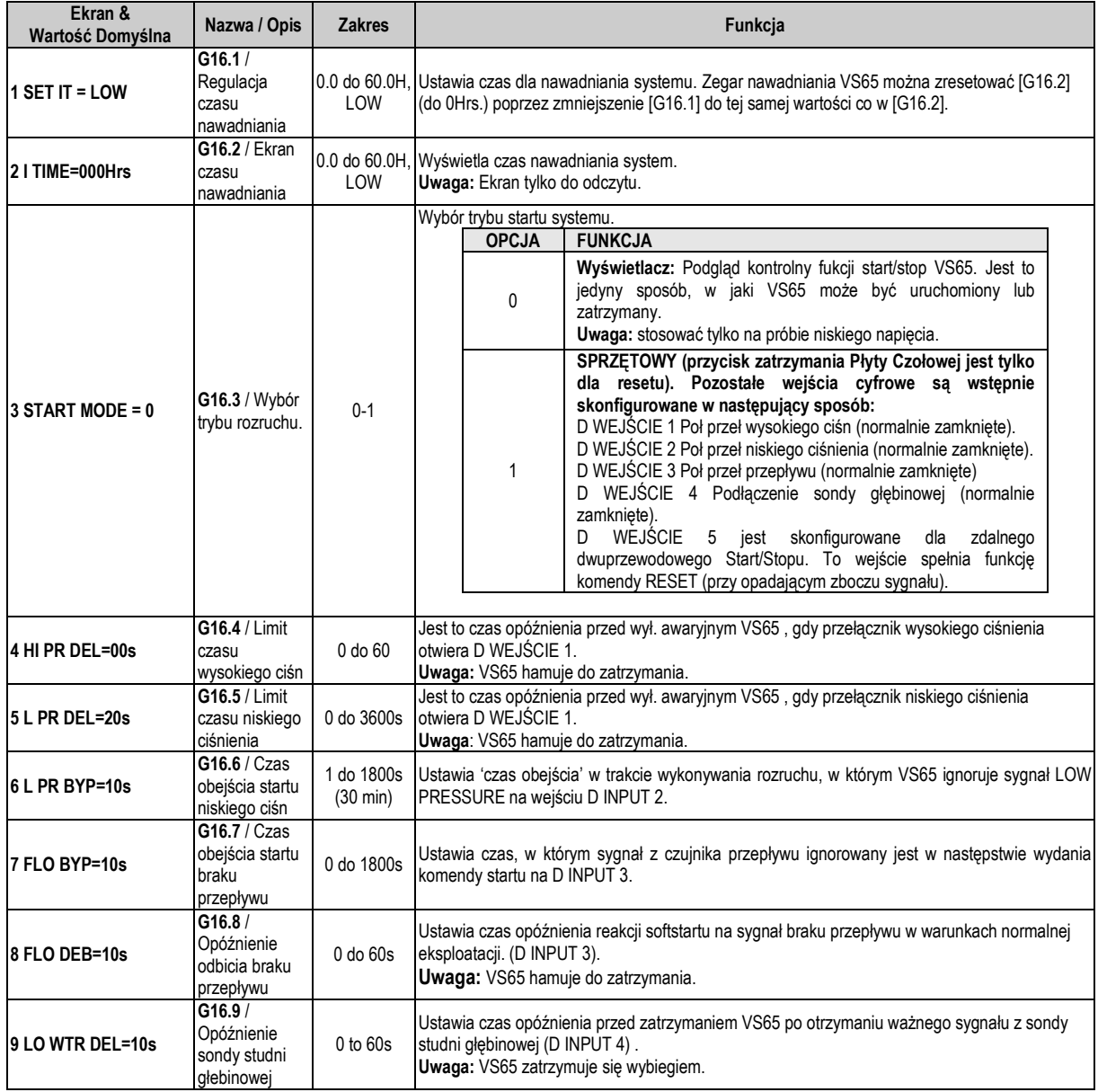

## **5. KOMUNIKACJA WG PROTOKOŁU MODBUS**

### **5.1. Protokół Modbus**

W tej sekcji wyjaśnimy, w jaki sposób sterować kilkoma Softstarterami VS65 przy użyciu komunikacji opartej na protokole Modbus.

Celem komunikacji szeregowej Modbus jest sterowanie urządzeniem przyłączonym do sieci wg protokołu komunikacyjnego Modbus. Osiąga się to przez zastosowanie modułu komunikacji RS485. który umożliwia zdalne sterowanie i/lub monitorowanie urządzeń zorganizowanych na zasadzie 'master'(j.nadrzędna) i 'slave'(j. podrzędna).

Moduł RS485 dopuszcza podłączenie do 240 urządzeń w tej samej sieci.

Dla urządzenia pracującego jako 'slave' mamy wgląd -poprzez komunikację seryjną - w niemalże wszystkie tryby pracy, parametry oraz funkcjonalności zastosowań. Natomiast urządzenie pracujące jako master może wydawać komendy start/stop, kontrolować status VS65, umożliwiać odczyt poziomu poboru prądu w silniku….W rezultacie działa we wszystkich obszarach pracy Softstartera.

Moduł komunikacji szeregowej dla wymiany informacji na poziomie fizycznym korzysta ze standardowego RS485 a na poziomie transmisji z protokołu Modbus.

### **5.2. Instalacja komunikacji szeregowej Modbus Patrz: E0004 VS65 Series**

Moduł komunikacji szeregowej został umieszczony w dolnej części tablicy kontrolnej, powyżej 2 żeńskich złącz o następujących wymiarach: 1x5 (dolne złącze) i 2x7 (górne złącze). **Uwaga:** Moduł komunikacji szeregowej potrzebuje niezależnego źródła energii, którym jest złącze J1B.Napięcie zasilania musi być 9Vef @ 50Hz.

### **5.3. Kody funkcji Modbus**

Protokół komunikacji szeregowej wprowadzony w VS65 jest całkowicie zgodny ze standardowym protokołem komunikacji przemysłowej Modbus z Modicon. We wszystkich istniejących funkcjach w protokole Modbus, Softstarter wykorzystuje funkcje odczytu i zapisu. Funkcje te są następujące:

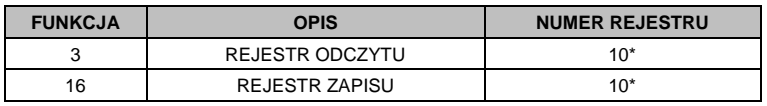

Wprowadzenie tej funkcji kodu w Softstarterze pozwala użytkownikowi odczytać maksymalnie 10 rejestrów tej samej grupie parametrów w ramach tej samej ramki. W przypadku konieczności dostępu do kolejnych rejestrów pamięci, należących do różnych grup, należy to wykonanać z wykorzystaniem tylu klatek ile jest grup w tym momencie zaangażowanych.

### **5.3.1. Kod funkcji Modbus nº3. Odczyt rejestrów.**

Ten kod funkcji umożliwia kontrolerowi Modbus (master) odczyt zawartości rejestrów danych zawartych w Softstarterze (slave). Ten kod funkcyjny umożliwia tylko przesył jednokanałowy bez możliwości przesyłu grupowego lub wielokanałowego.

Wprowadzenie kodu tej funkcji umożliwia odczyt do 5 rejestrów Softstartera w jednym cyklu.

Poniższy przykład cyklu pokazuje jak master podejmuje próbę odczytu zawartości 3 rejestrów pokazując pobór prądu na fazę. Poniżej informacja załączona w cyklu zapytania:

- Adres danych slave.
- Kod funkcji Modbus (3 rejestry odczytu).
- **Start przesyłu danych.**
- Nº odczytów rejestrów.
- **Kod CRC-16.**

Odpowiedź Softstartera (slave) powinna zawierać następujące pola:

- Adres danych slave.
- Kod funkcji Modbus (3 rejestry odczytu).
- Nº odczytanych bajtów.
- Nº bajtów / 2 rejestry
- **Kod CRC-16.**

Każdy rejestr składa się z 2 bajtów (2 x 8 bitów = 16 bitów). Jest to średnia długość wszystkich rejestrów Softstartera.

#### **Kod funkcji nº3 przykład działania (odczyt rejestrów).**

W przypadku potrzeby odczytu wartości prądu w sprzęcie (tabliczka znamionowa) przy wykorzystaniu komunikacji. Dane odpowiadają parametrowi [G2.1] Przesyłane ramki są przedstawione poniżej:

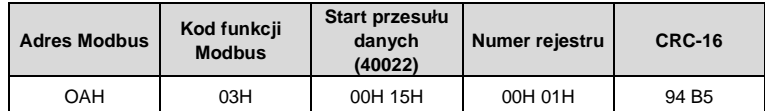

Zakładając, że wartość prądu sprzętowa wynosi 110A.Odpowiedzią slave'a będzie:

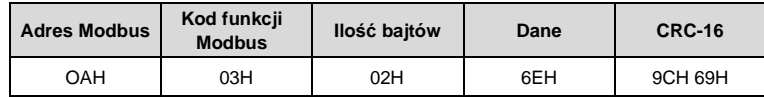

### **5.3.2. Kod funkcji Modbus nº 16. Rejestry zapisu.**

Kody tej funkcji pozwalają sterownikowi Modbus (master) na zapis danych zawartych w rejestrach podanych przez Softstarter (slave); z wyjątkiem rejestrów "tylko do odczytu". Uwaga: zapis w rejestr prowadzone przez master'a nie ogranicza wprowadzania zmian dokonanych przez slave'a

Wprowadzenie kodu funkcji Softstartera umożliwia zapis maksymalnie 5 rejestrów w tym samym przedziale. Poniższy przykład pokazuje, jak zapisać prąd urządzenia. Poniższa lista pokazuje informacje, które muszą być zawarte w zapisie:

- Adres danych slave'a.
- Kod funkcii Modbus (16 rejestrów zapisu).
- Start zapisu danych
- Nº rejestrów zapisu.
- Nº bajtów do zapisu
- Zawartość rejestru do zapisu
- $\bullet$  Kod CRC-16.

Zawartość odpowiedzi Slave'a:

- Adres danych slave'a
- Modbus function code (16 writing registers).
- Start przesyłu danych.
- Nº rejestrów zapisu.
- Kod CRC-16.

#### **Przykład: roboczy kod funkcji n º 16 (Zapisywanie rejestru).**

Za każdym razem, gdy użytkownik chce zapisać prąd urządzenia (tabliczka znamionowa) poprzez komunikację, wartość znalezionych w [G2] grupie parametrów przypisywania wartości 100A. Rama do transmisji powinny zawierać:

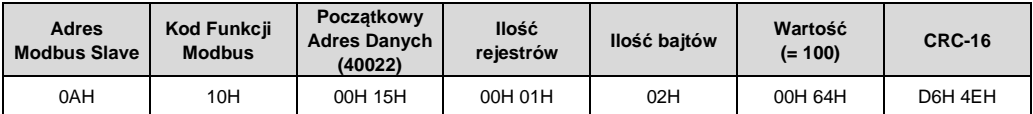

Odpowiedź slave'a:

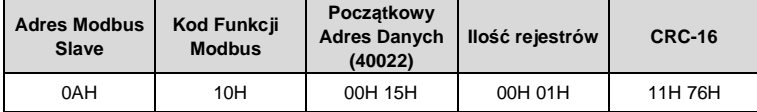

### **5.3.3. Ekrany Informacji Ogólnych**

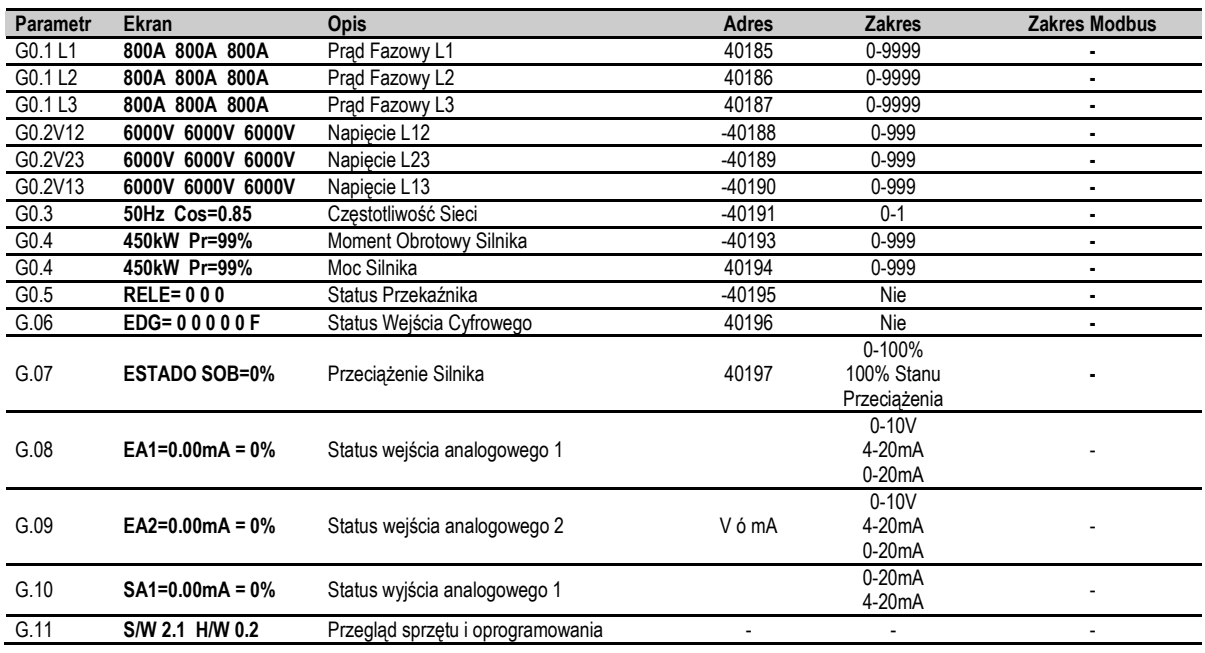

### **5.3.4. Parametry Programowania**

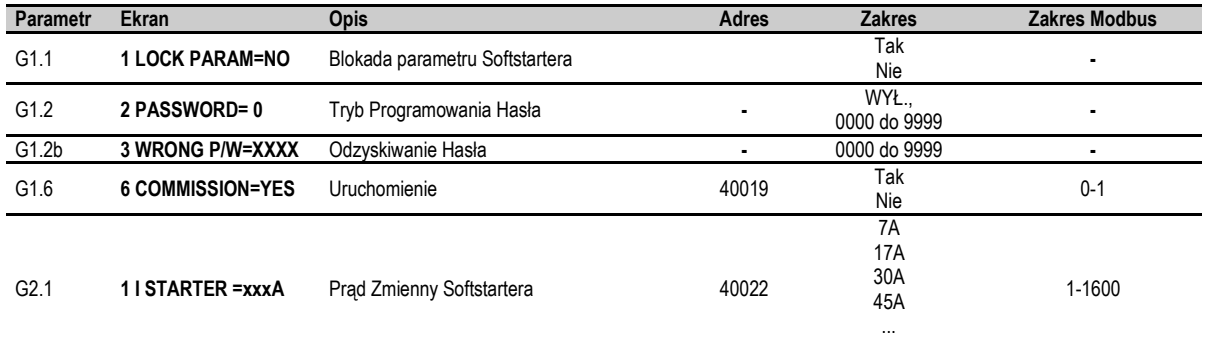

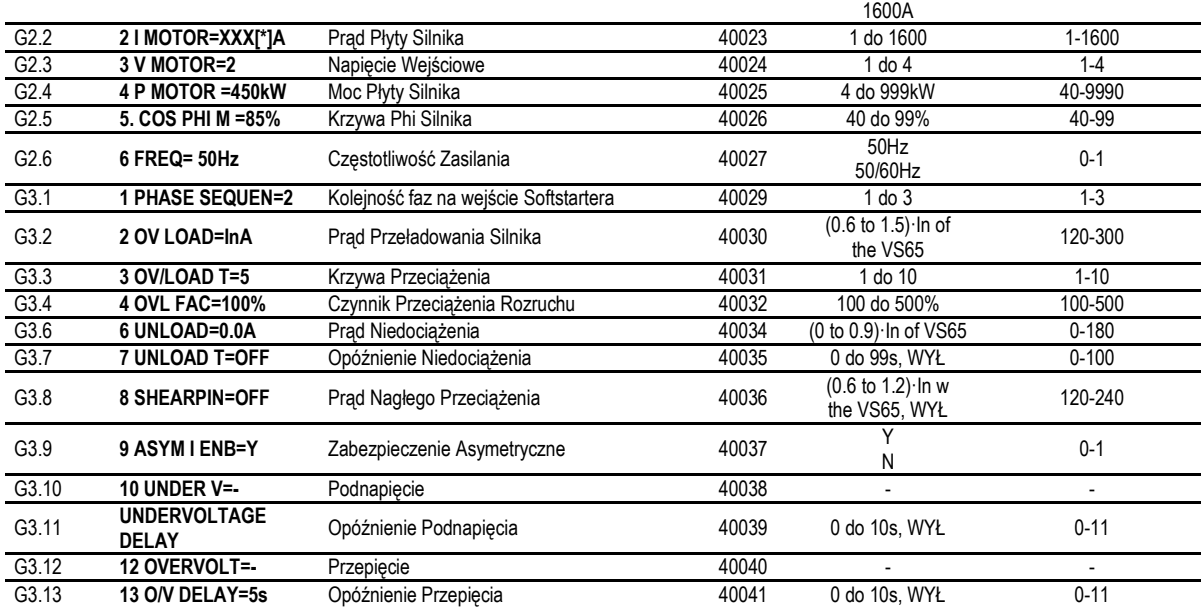

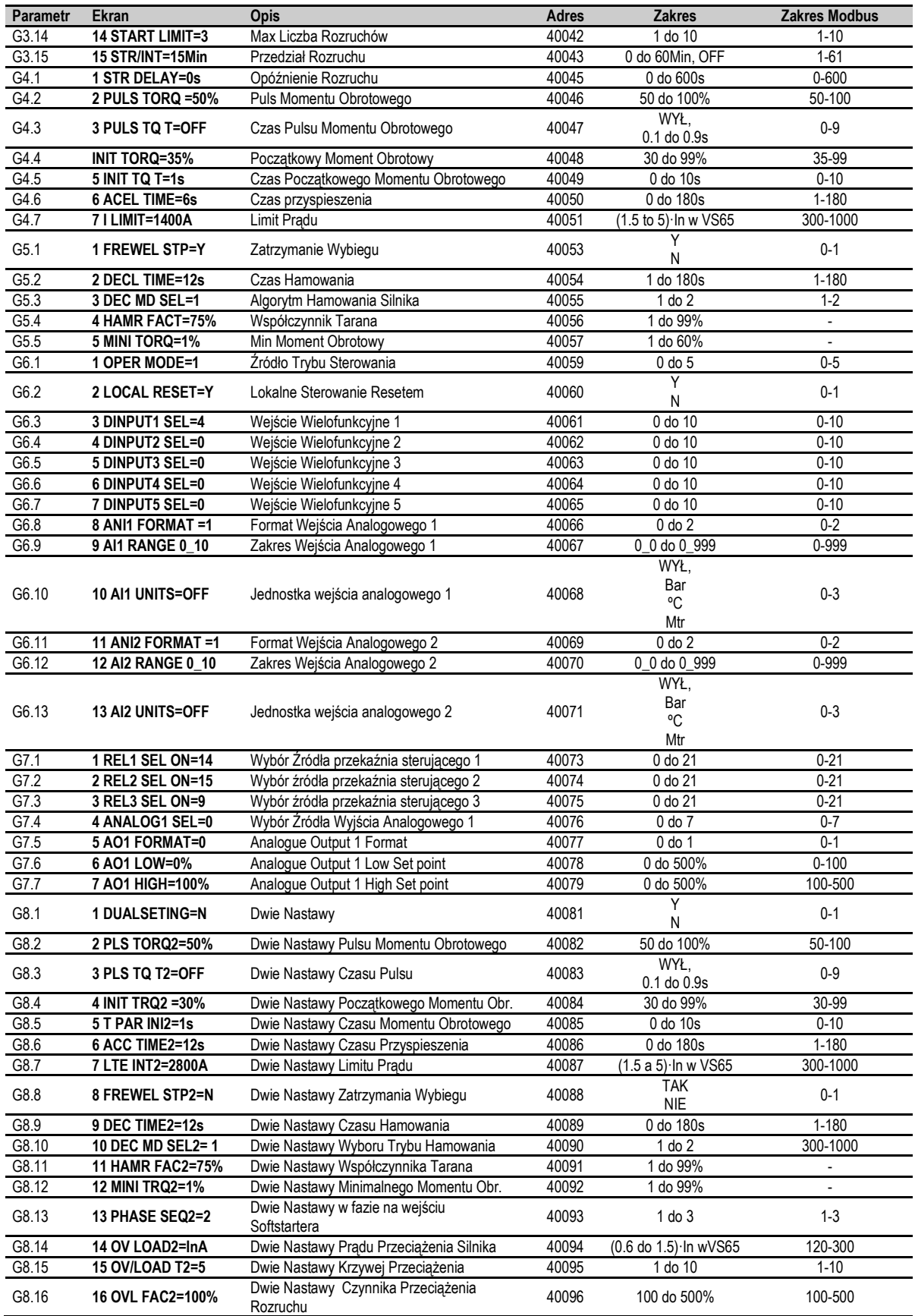

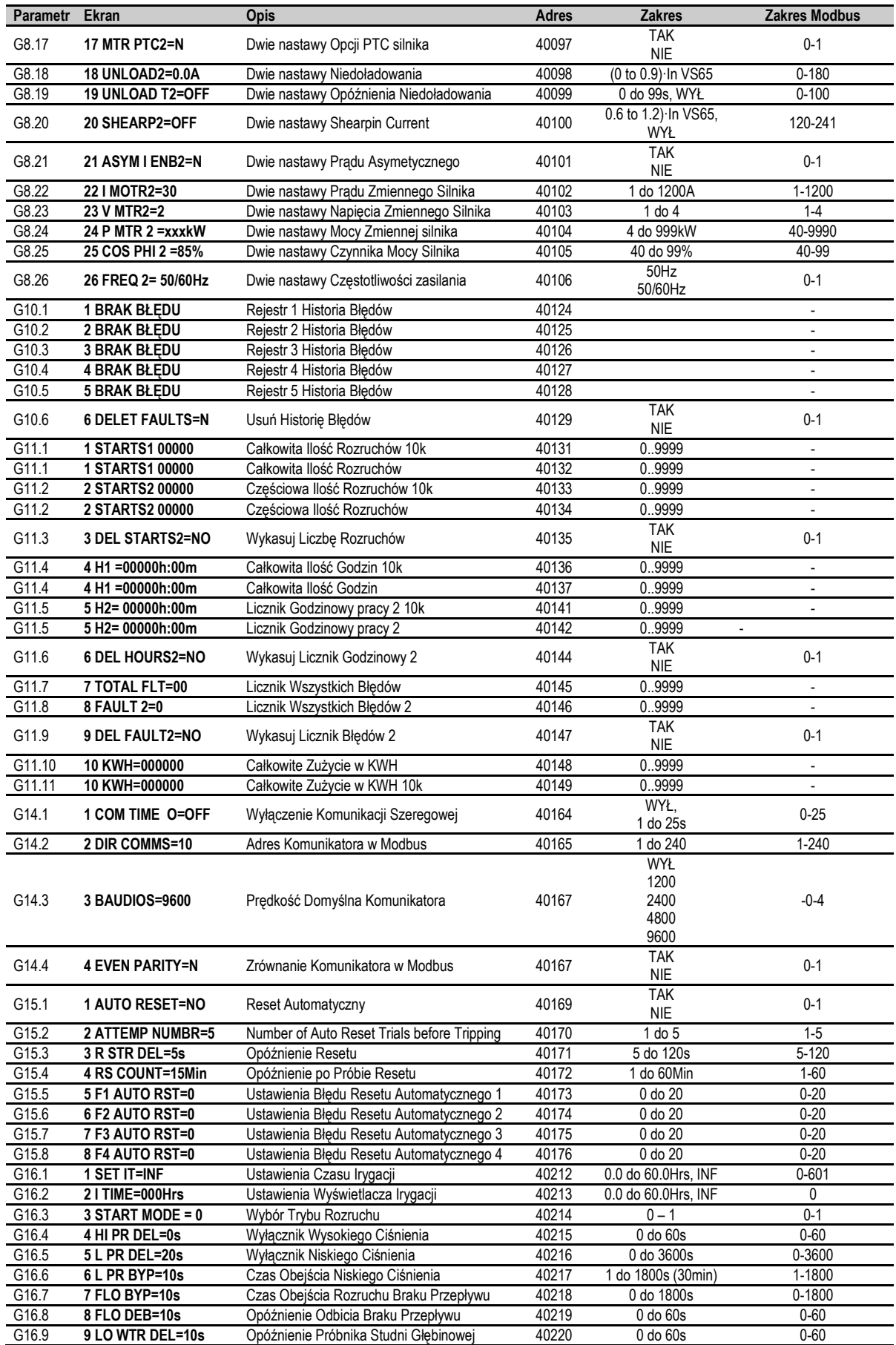

# **6. RAPORTY BŁĘDÓW. OPIS I DZIAŁANIA**

### **ZABEZPIECZENIA**

W przypadku wystąpienia usterki, VS65 zatrzymuje silnik i wyświetla błąd, który spowodował wyłączenie awaryjne. Czerwona dioda LED i komunikat błędu pozostaną wyświetlone, dopóki usterka nie zostanie usunięta, a rozrusznik zresetowany.

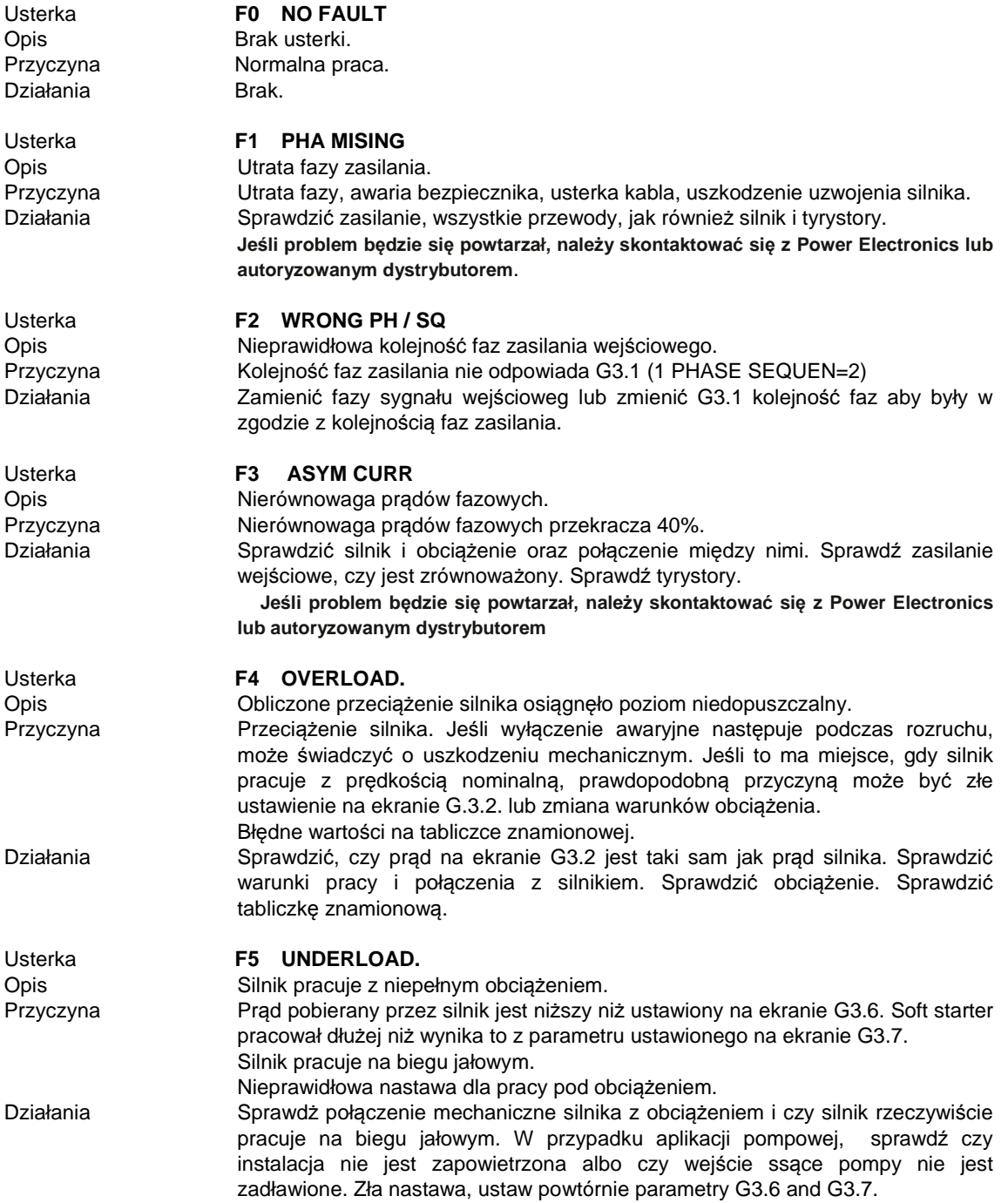

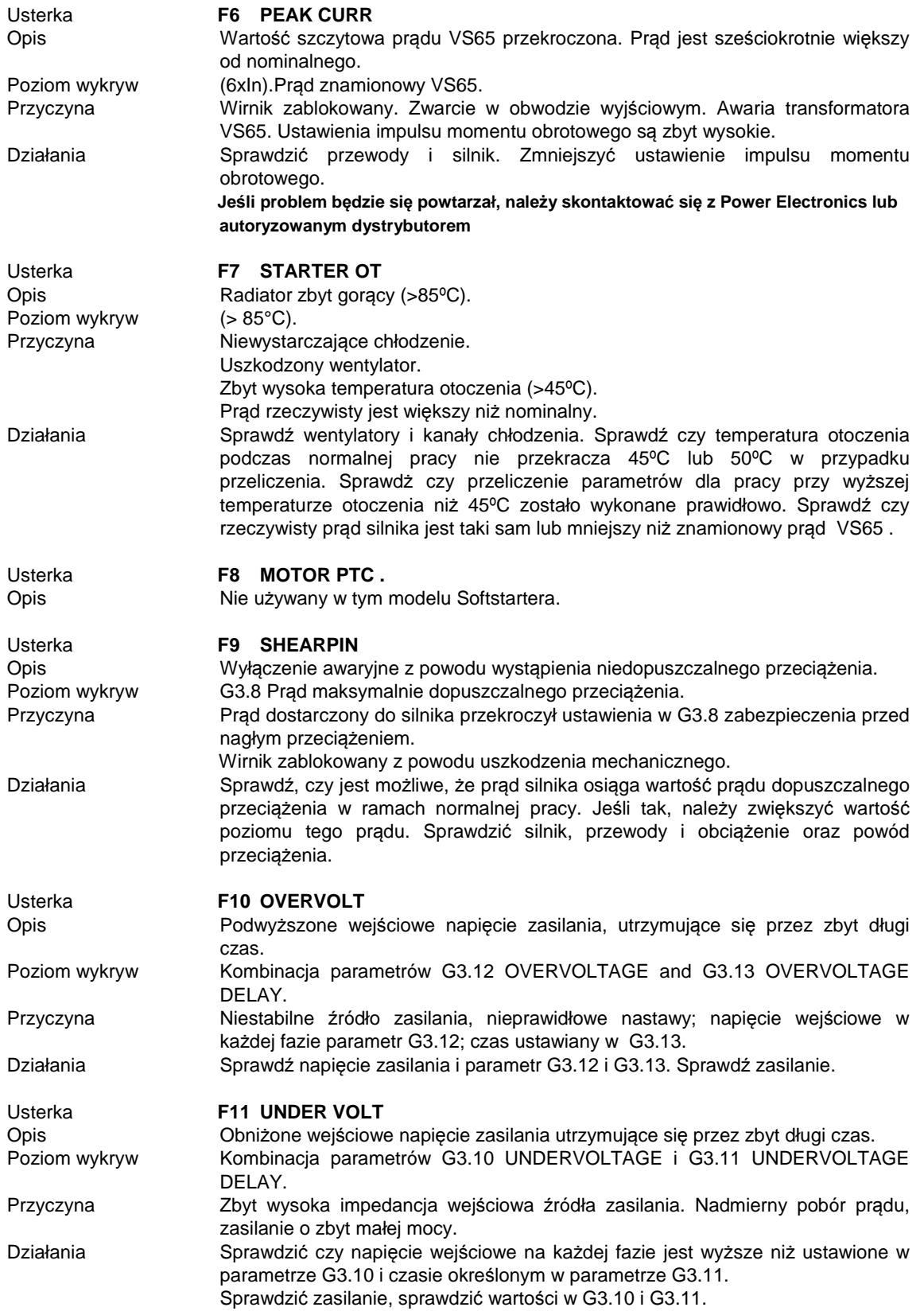

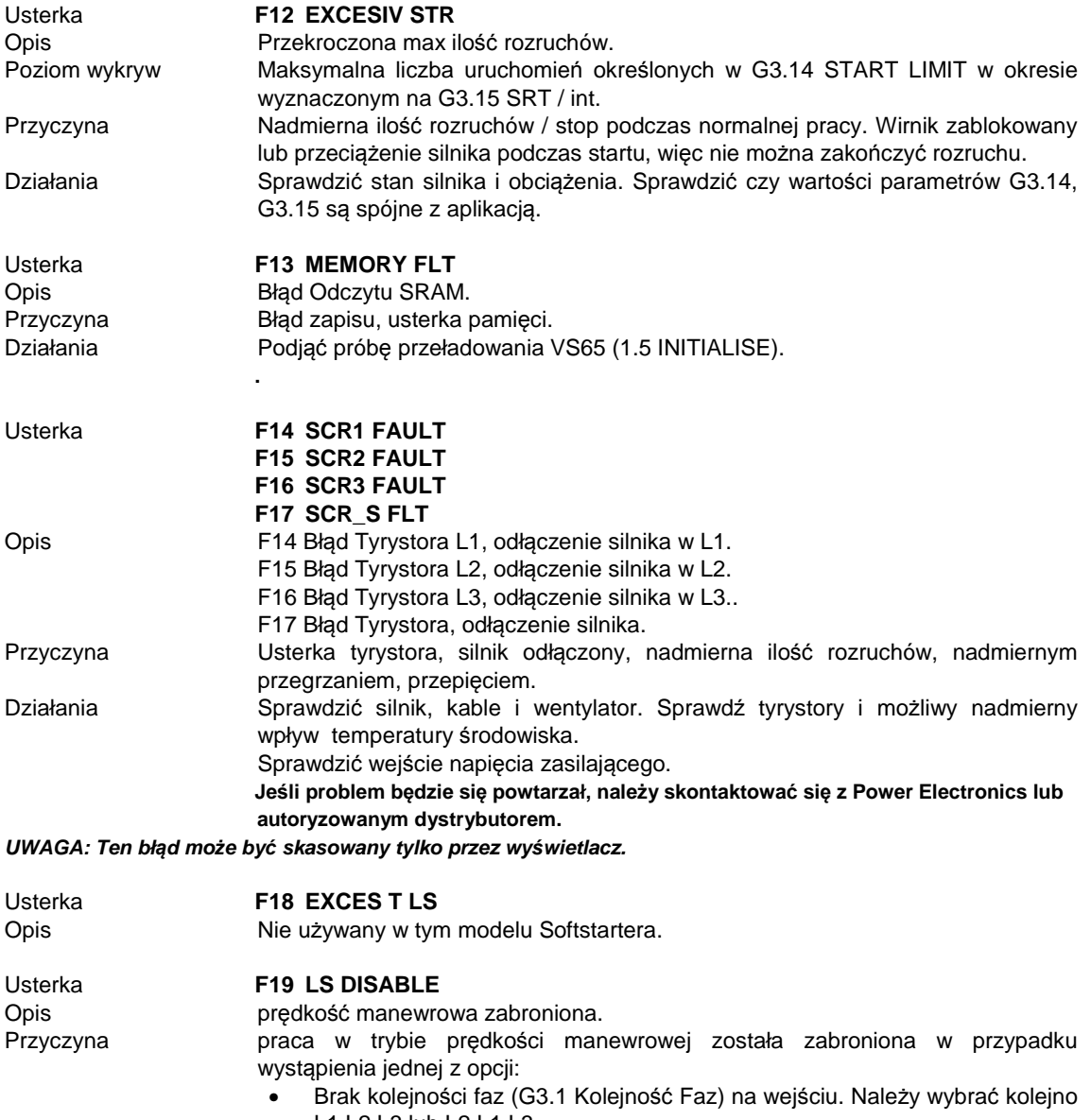

- L1 L2 L3 lub L2 L1 L3.
- wybrany hamulec DC (G13.1 DC Brake).
- Działania Ustalić kolejności faz na wejściu. Upewnić się, że nie wybrano hamowania DC.

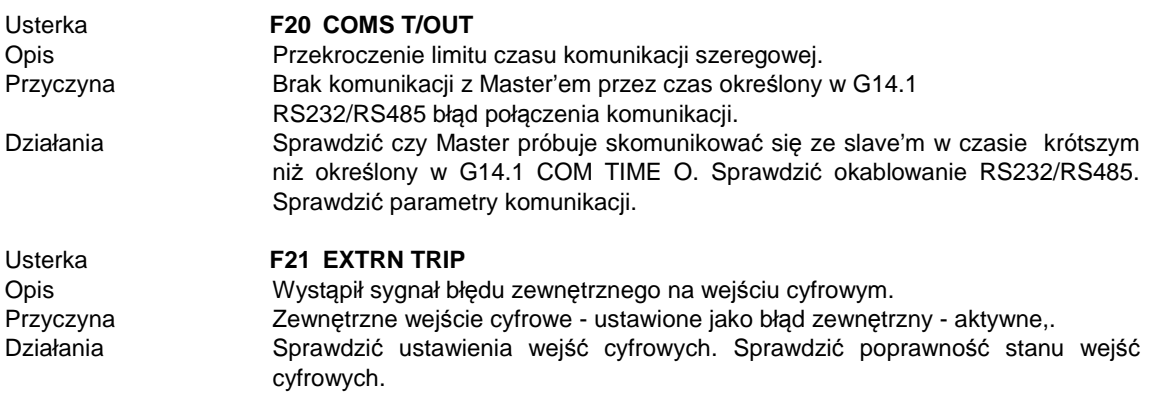

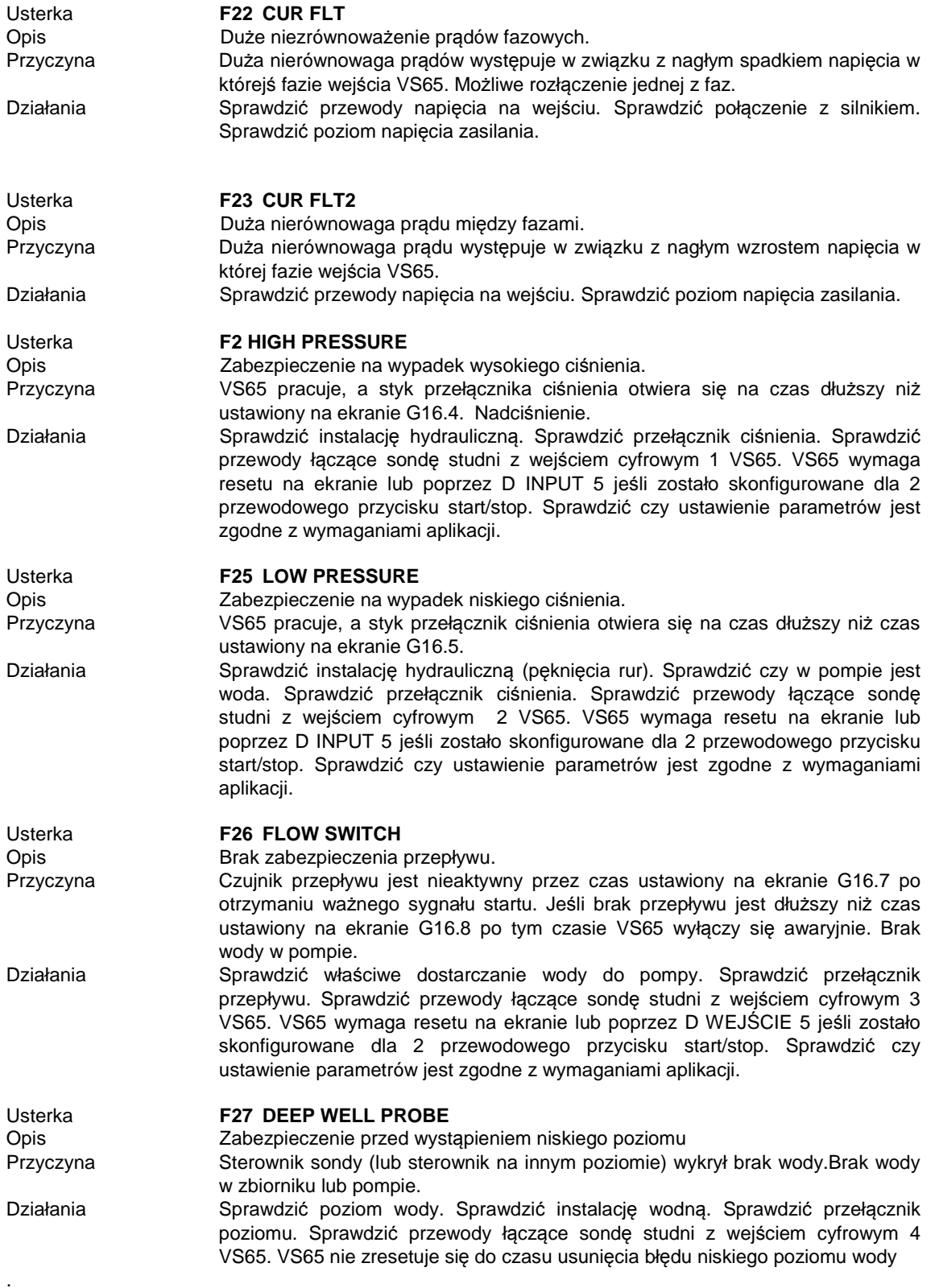

# **7. TYPOWE USTAWIENIA**

## **7.1. Start**

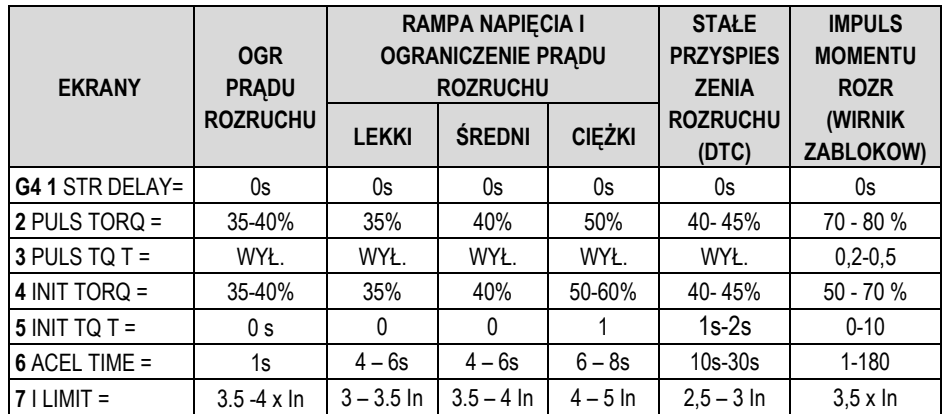

### **7.2. Zatrzymanie**

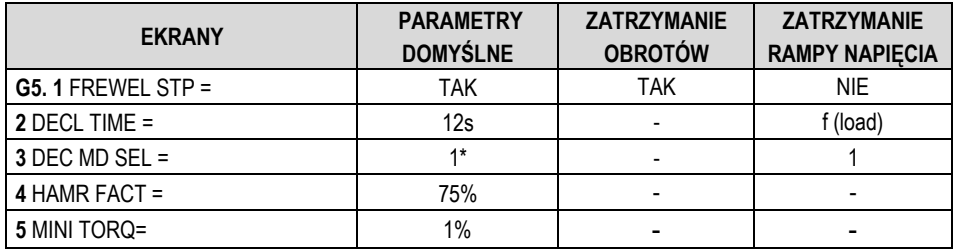

## **8. REJESTR USTAWIEŃ**

### **DIGITAL SOFT STARTER: VS65**

SERIAL Nº: MODEL: APLIKACJA : SERIE DATA: KLIENT :

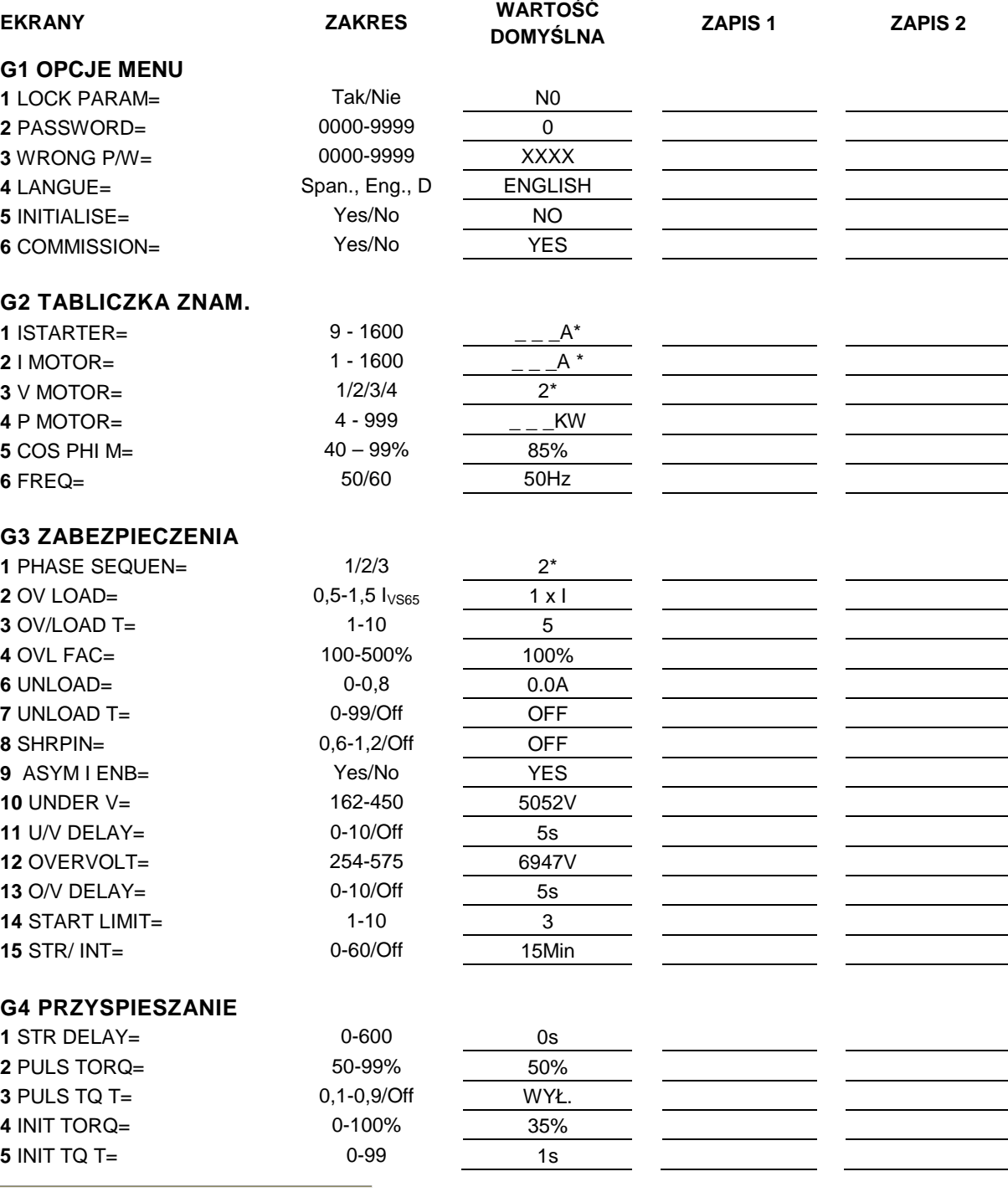

\* Patrz sekcja '11 OPIS EKRANU'.

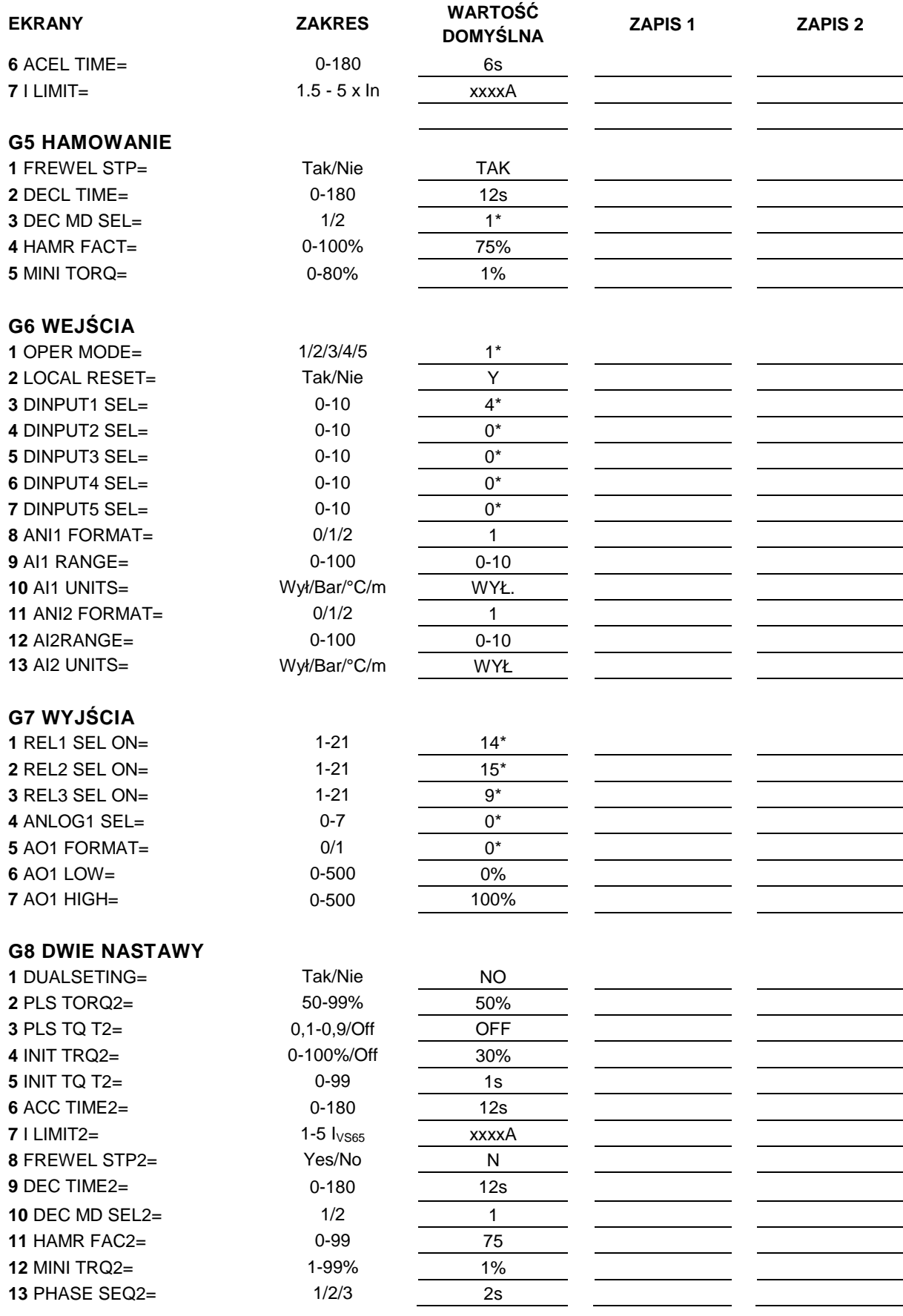

\* Patrz sekcja '10 OPIS EKRANU'.

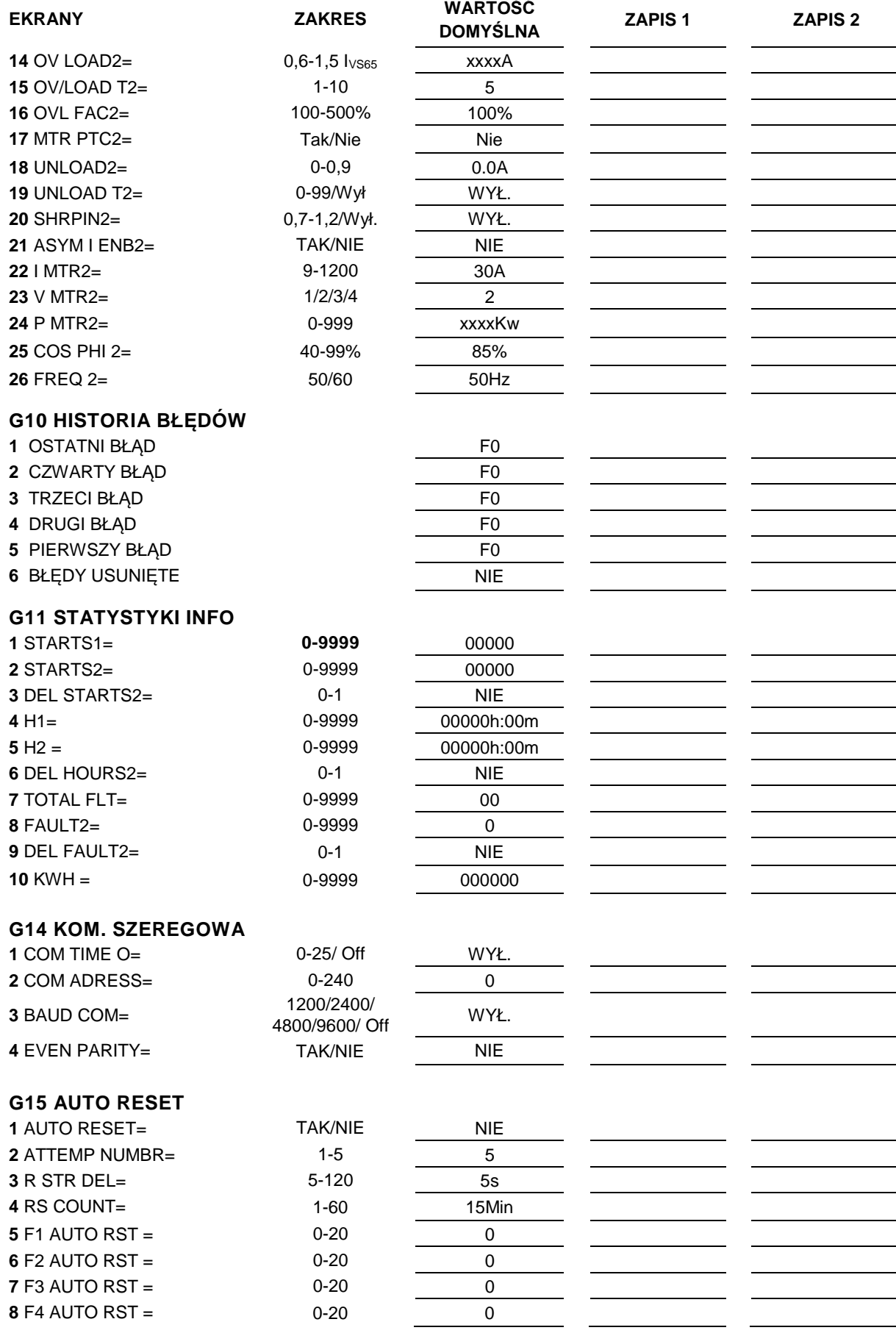

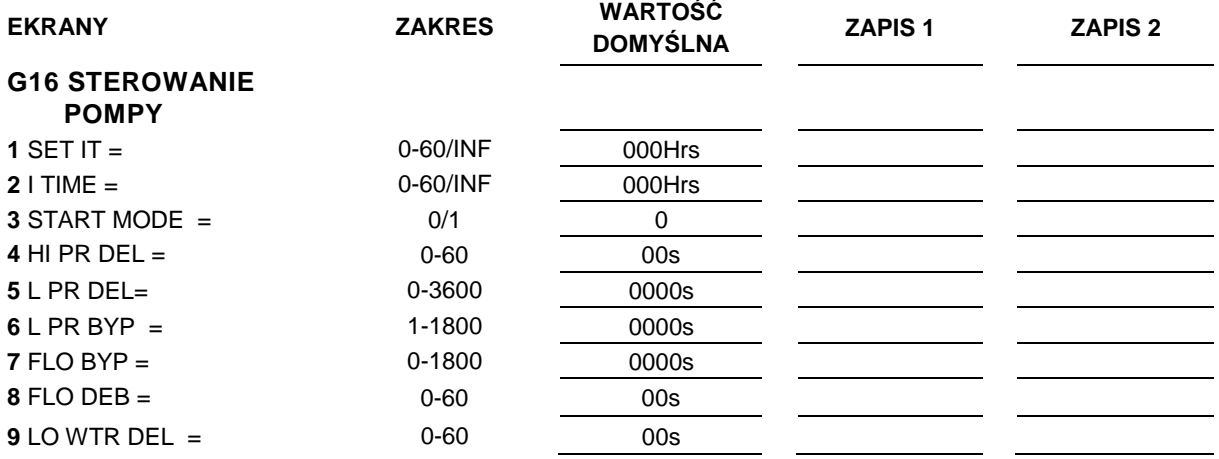

## **DECLARATION OF CONFORMITY CE**

#### **The company:**

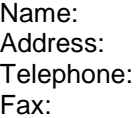

#### **POWER ELECTRONICS ESPAÑA, S.L.**

C/ Leonardo Da Vinci, 24-26, 46980 Paterna (Valencia) España +34 96 136 65 57 +34 96 131 82 01

**Declares under its own responsability that the product:** 

#### **Medium Voltage Soft Starter**

**Brand:** Power Electronics **Model name:** VS65 Series

#### **Is in conformity with the following European Directives:**

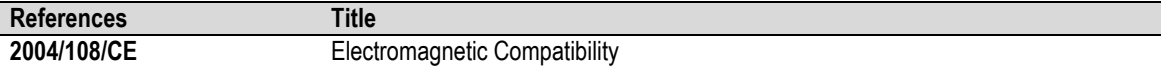

#### **References of the harmonized technical norms applied under the Electromagnetic Compatibility Directive:**

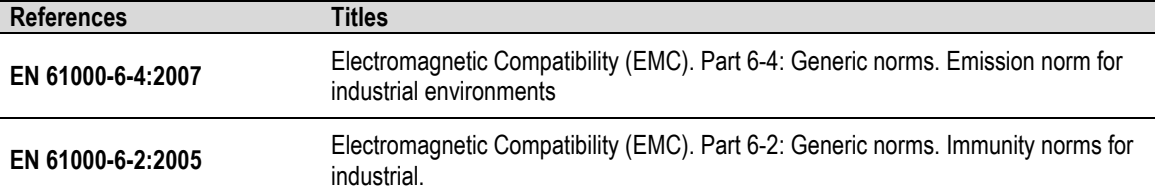

### **Paterna, December 17 th December 2008**

**David Salvo Executive Director** 

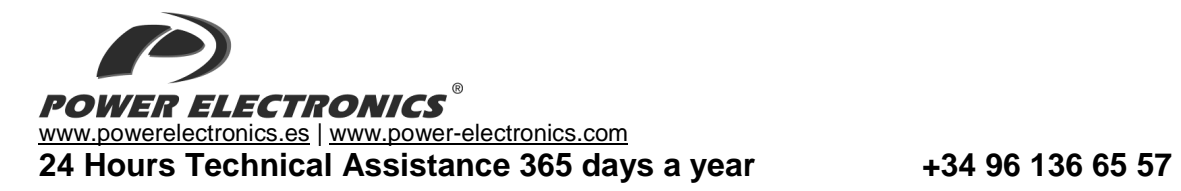

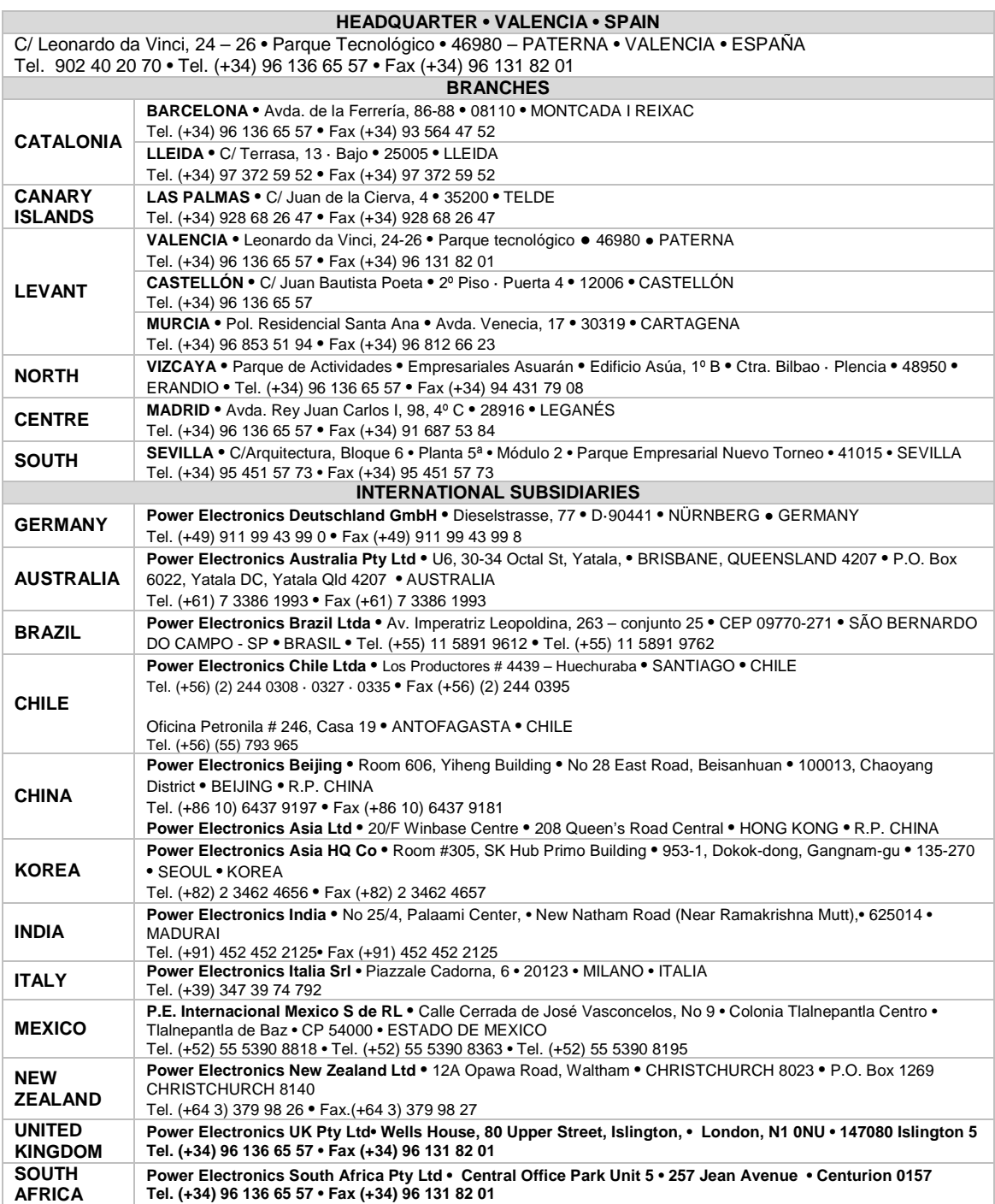

Digitally signed by Mieczysław A. Sompolski<br>Digitally signed by Mieczysław A. Sompolski,<br>o=Sotech-2 Mieczysław A. Sompolski<br>Doradztwo Energetyczne, ou–DE,<br>email=asompolski@gmail.com<br>Reason: I am the author of this document **Mieczysław** A. Sompolski